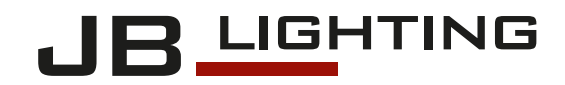

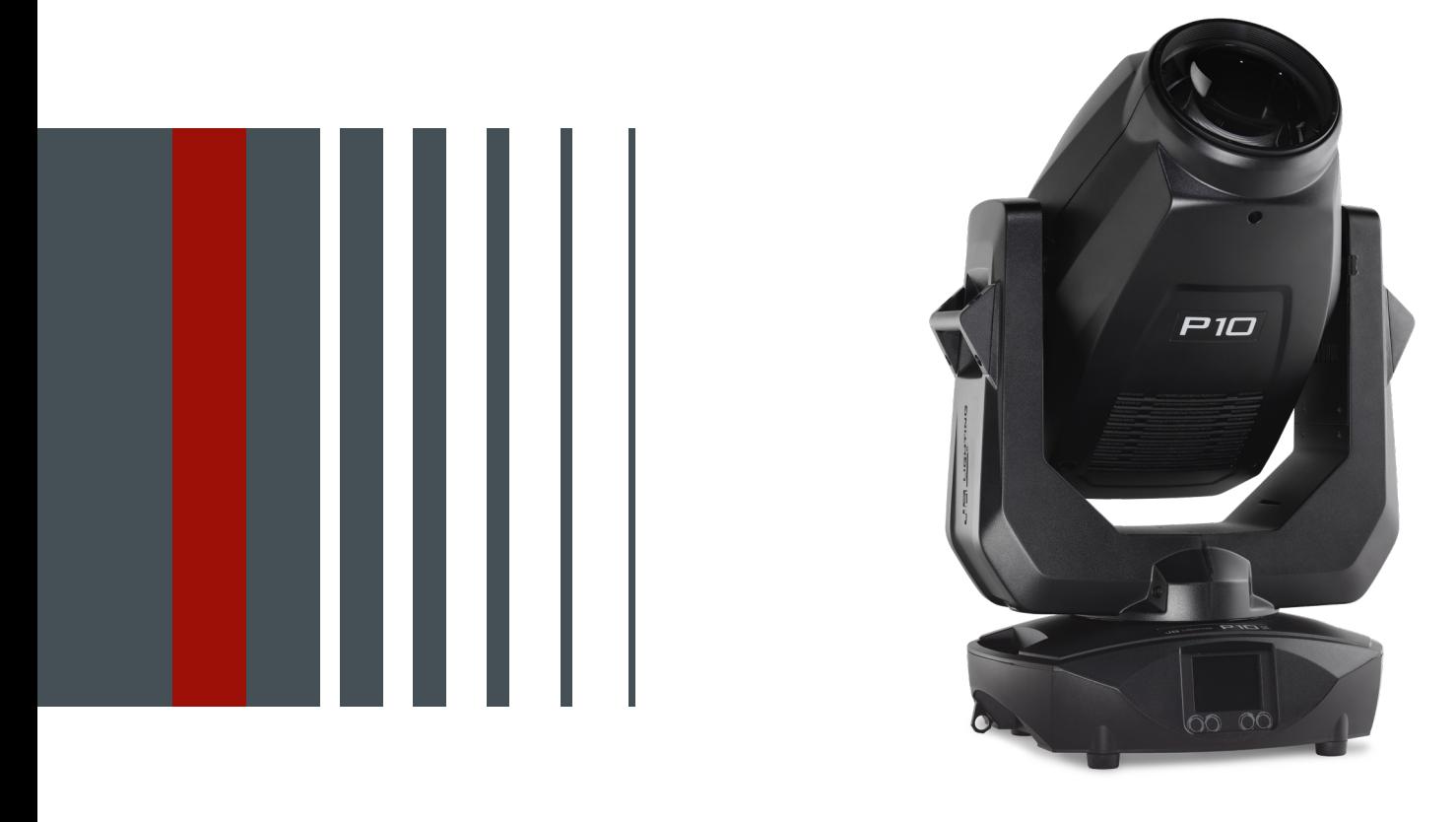

# P10 PROFILE

Bedienungsanleitung Version 1.14

Software  $>= 1.0.5$ 

# **Inhalt**

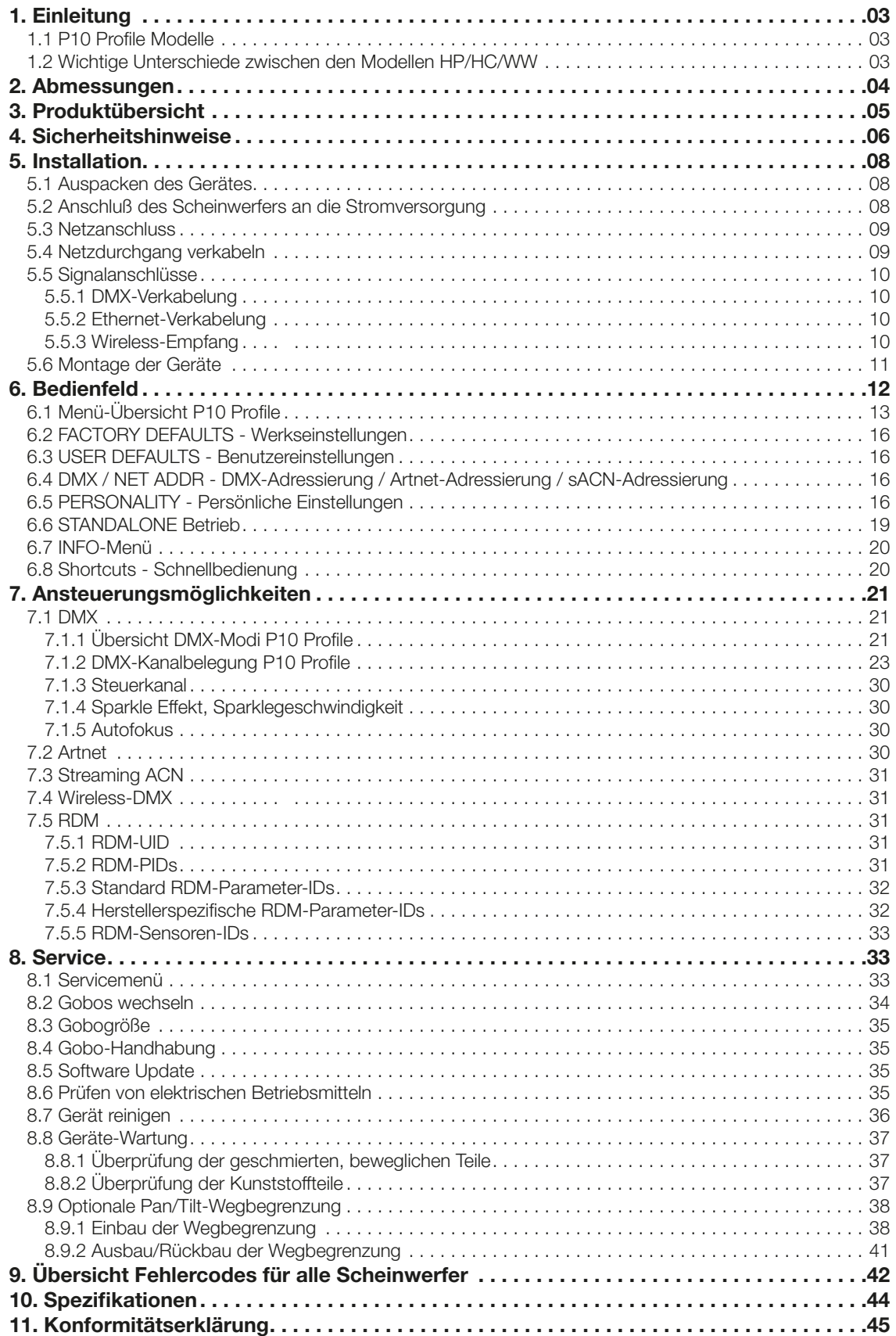

# <span id="page-2-0"></span>1. Einleitung

### 1.1 P10 Profile Modelle

Der P10 Profile ist in 3 Modellen verfügbar. Die Modelle unterscheiden sich im Lichtmodul und teilweise in den Farbfiltern und in den CTC-Filtern. Die Unterschiede werden jeweils bei der DMX-Kanalbelegung angegeben.

- P10 Profile HP (High Power)
- P10 Profile HC (High CRI)
- P10 Profile WW (Warm weiß)

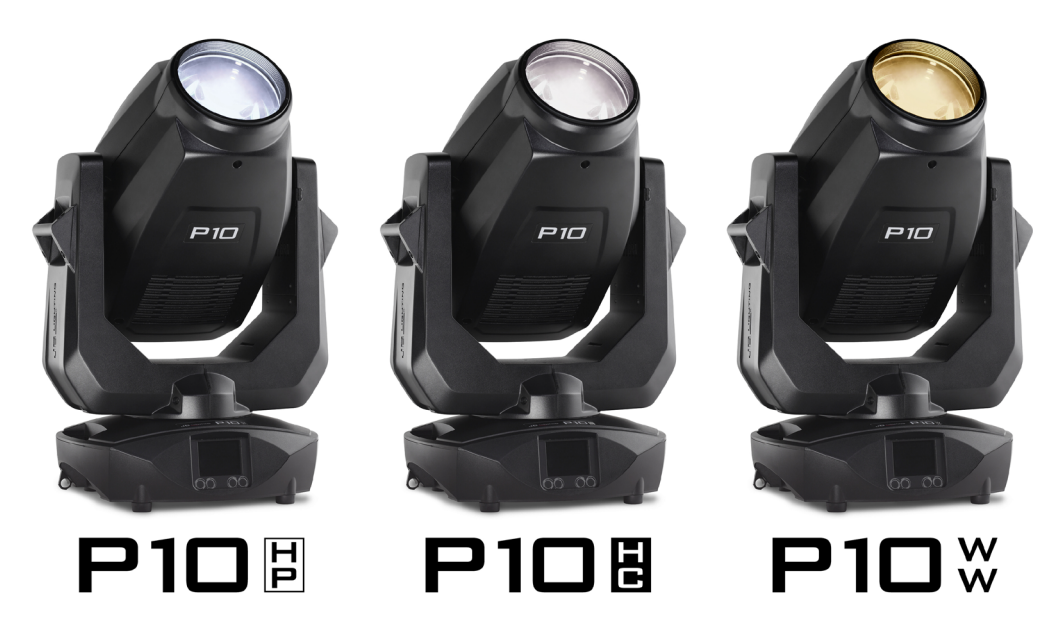

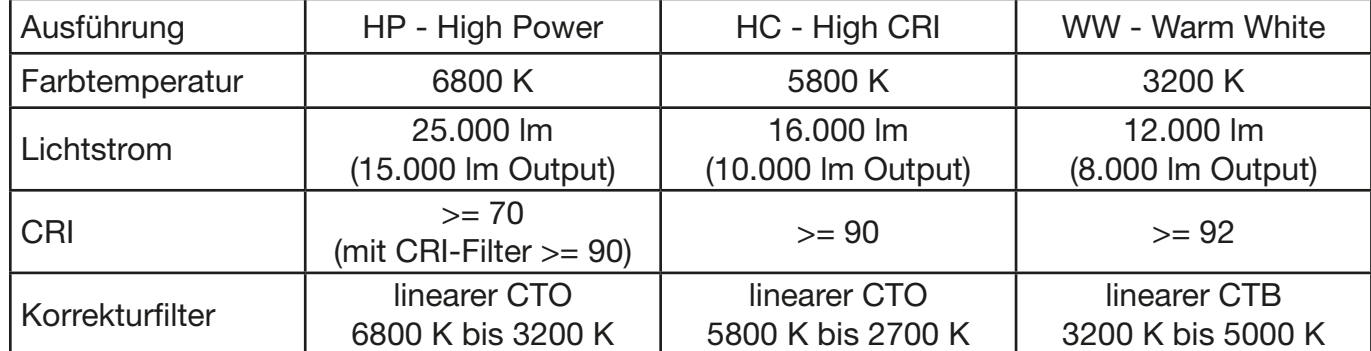

### 1.2 Wichtige Unterschiede zwischen den Modellen HP/HC/WW

Die Unterschiede zwischen den Modellen High Power / High CRI / Warm White sind wie folgt:

# P10 Profile DMX-Kanal 30 (48/49)

Farbtemperaturkorrektur: beim HP- und HC-Modell ein CTO-Filter beim WW-Modell ein CTB-Filter

Detaillierte Informationen siehe DMX-Kanalbelegung für den P10 Profile auf Seite [23.](#page-22-1)

# <span id="page-3-0"></span>2. Abmessungen

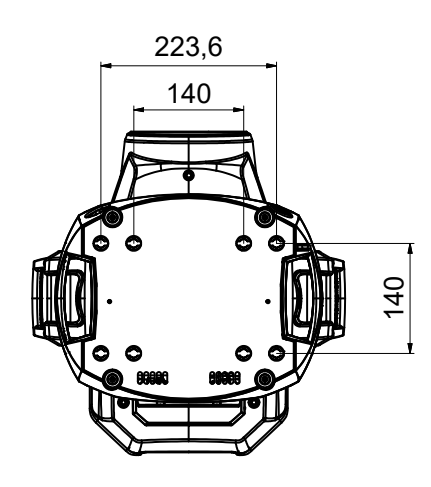

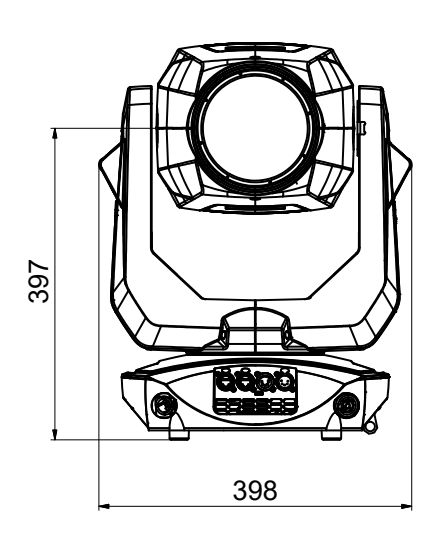

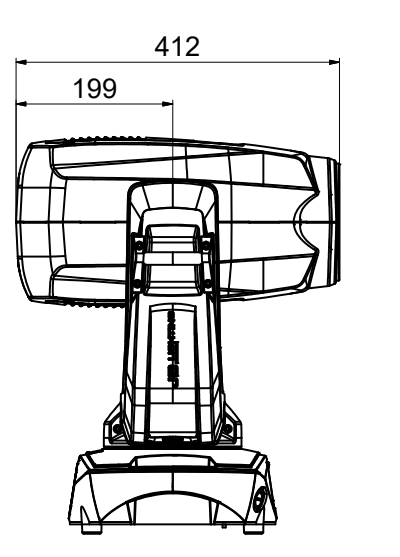

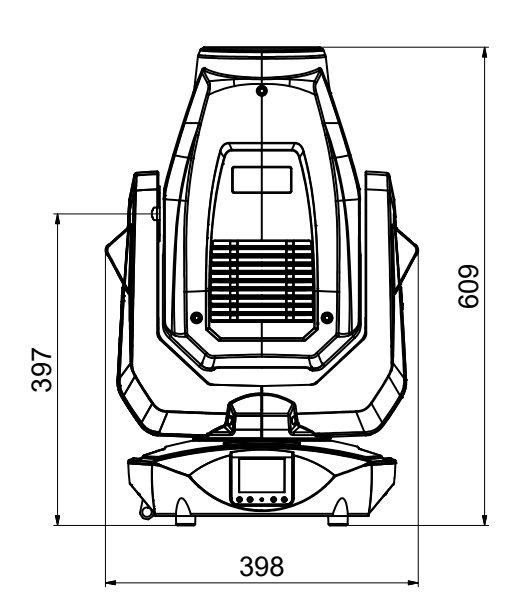

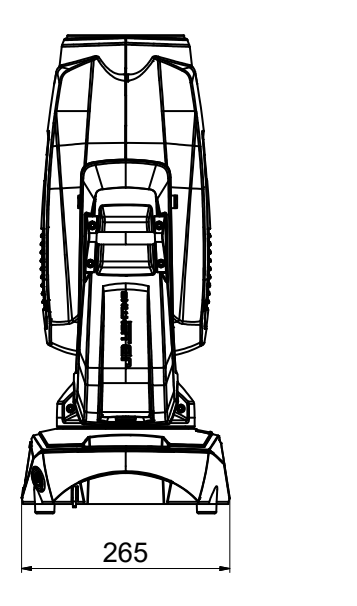

# <span id="page-4-0"></span>3. Produktübersicht

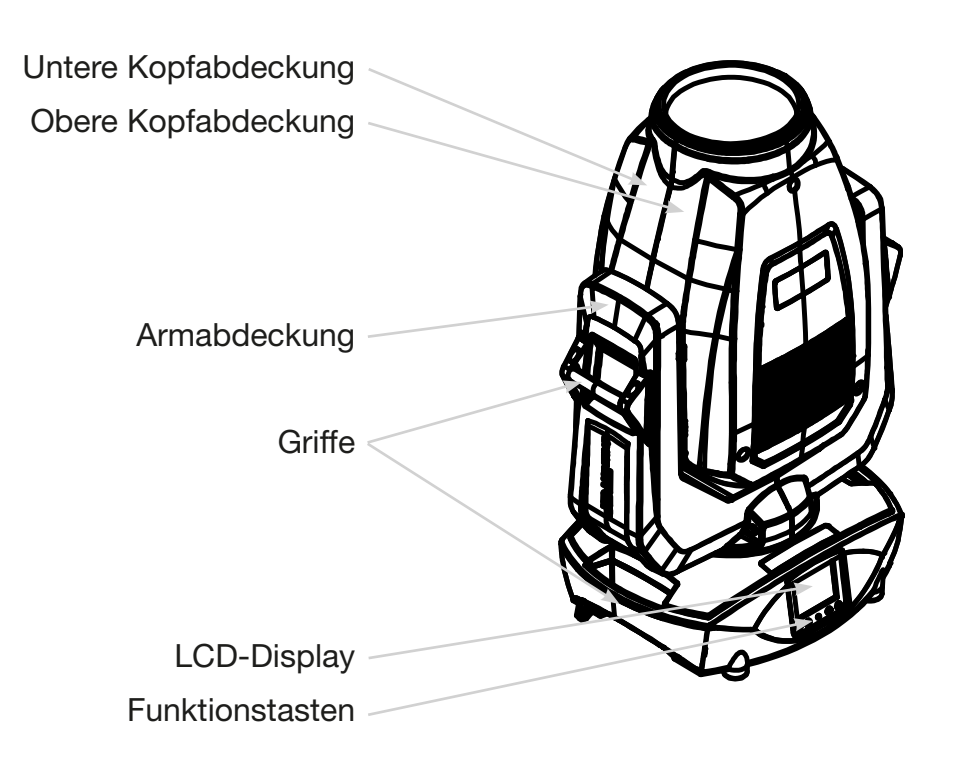

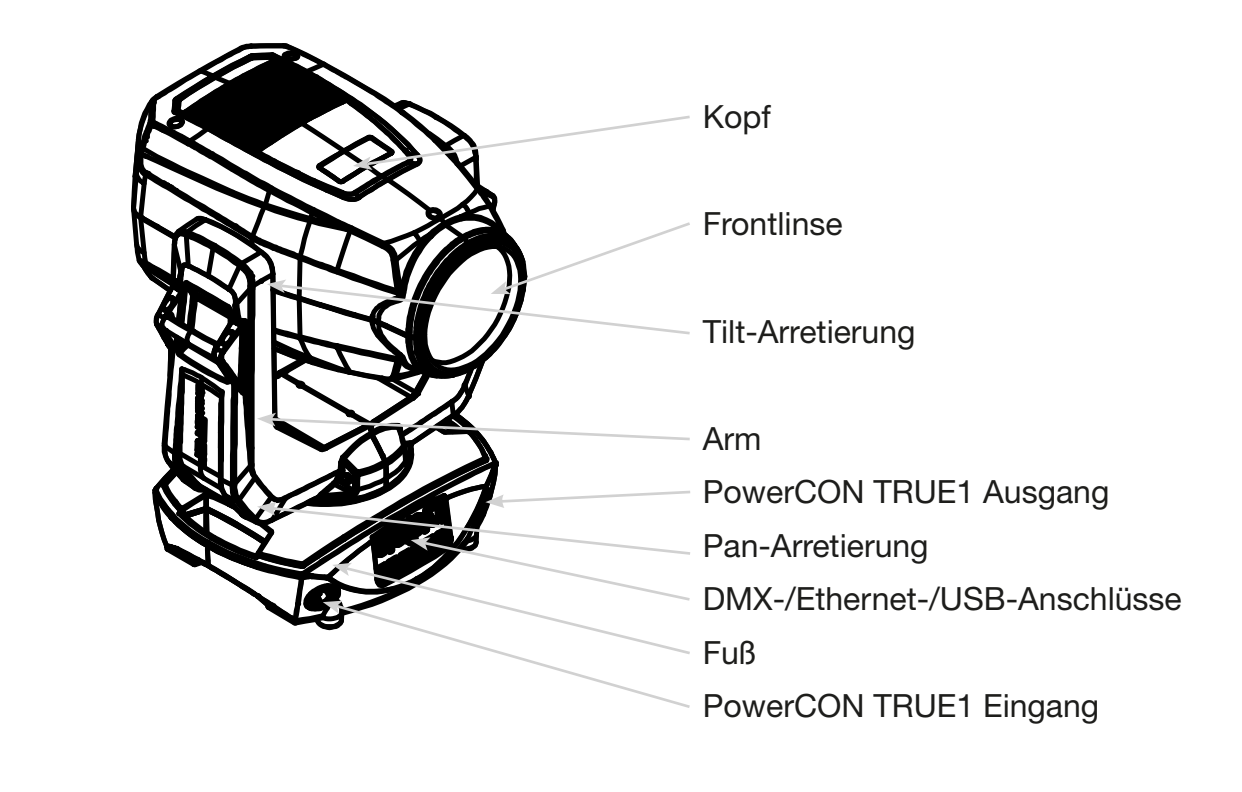

Abmessung:

### <span id="page-5-0"></span>4. Sicherheitshinweise

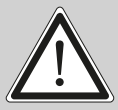

ACHTUNG: Bitte lesen sie zu Ihrer eigenen Sicherheit vor der ersten Inbetriebnahme<br>diese Betriebsanleitung sorgfältig durch.

Dieser Scheinwerfer hat unsere Firma in bestem Zustand verlassen. Um diesen Zustand beizubehalten und einen sicheren Betrieb zu gewährleisten ist es unbedingt wichtig, die folgenden Sicherheitshinweise und Warnungen welche in dieser Bedienungsanleitung geschildert werden, zu beachten.

Der Hersteller übernimmt keine Haftung für die durch Nichtbeachtung dieser Bedienungsanleitung oder nicht autorisierte Änderung am Gerät verursachten Schäden.

Bitte beachten Sie, dass Schäden, die durch manuelle Veränderungen an diesem Gerät verursacht werden, nicht unter die Garantiebestimmungen fallen.

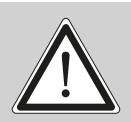

ACHTUNG: Dieses Gerät ist nur für den professionellen Gebrauch geeignet! Schutzart IP 20 - nur für den Gebrauch in trockener Umgebung (Indoor)!

ACHTUNG: JB-Lighting Lichtanlagentechnik GmbH autorisiert den Gebrauch ihrer Geräte nicht in lebensunterstützenden Systemen. Lebensunterstützende Systeme sind Systeme deren Zweck dazu dient Leben zu erhalten oder zu stabilisieren und deren Defekt oder Fehlfunktion möglicherweise den Tod oder die Verletzung von Personen nach sich ziehen.

Das Produkt dieser Bedienungsanleitung entspricht folgender EU-Richtlinien:

- Niederspannungsrichtlinie 2014/35/EU

- EMV-Richtlinie 2014/30/EU

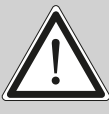

ACHTUNG: Lassen Sie das Gerät abkühlen und trennen Sie das Gerät vom Sromnetz bevor Sie das Gerät öffnen. Durch Berühren von spannungsführenden Teilen (Hochspannung) können Sie einen elektrischen Schock erleiden.

Stellen Sie sicher, dass die anzuschließende Netzspannung nicht höher ist als die auf dem Typenschild angegebene. Dieses Gerät sollte nur mit der auf dem Typenschild angegebenen Stromquelle betrieben werden. Wenn Sie nicht sicher sind, über welche Art der Stromversorgung sie verfügen, wenden Sie sich an Ihren Händler oder Ihren Stromanbieter.

Trennen Sie das Gerät immer vom Strom, bevor Sie Reinigungsarbeiten durchführen oder bevor Sie Sicherungen wechseln oder Teile austauschen.

Der Netzstecker muss nach der Installation des Scheinwerfers immer zugänglich sein. Überlasten Sie keinesfalls die Steckdosen bzw. die Verlängerungskabel, da dies zu einem Brand oder Stromschlag führen könnte. Stellen Sie keine Gegenstände auf das Netzkabel. Installieren Sie den Scheinwerfer nicht so, dass Personen über das Netzkabel stolpern, bzw. auf das Kabel treten können. Stellen Sie sicher, dass das Stromkabel niemals durch scharfe Kanten gequetscht oder beschädigt werden kann. Überprüfen Sie das Gerät und das Netzkabel von Zeit zu Zeit.

Überlassen Sie Wartungsarbeiten einem qualifizierten Techniker!

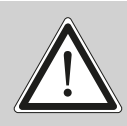

ACHTUNG: Diese Leuchte entspricht der Schutzklasse I. Deshalb muss dieser Scheinwerfer an eine Netzsteckdose mit Schutzkontakt angeschlossen werden.

Schließen Sie dieses Gerät niemals an ein Dimmerpack an.

Bei der ersten Inbetriebnahme kann etwas Rauch und Geruch entstehen. Dies ist ein normaler Vorgang und bedeutet nicht zwangsläufig, dass das Gerät defekt ist.

Das Gerät wird während des Betriebes heiß. Fassen Sie das Gerät während des Betriebs niemals mit bloßen Händen an!

Beim Austausch von Sicherungen verwenden Sie nur die gleichen Typen mit identischen Werten! Sicherungstausch nur von einem qualifizierten Techniker durchführen lassen

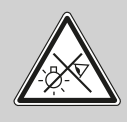

ACHTUNG: AUGENSCHÄDEN! Blicken Sie bei Betrieb nicht für längere Zeit in die Lichtquelle. Dies kann für die Augen schädlich sein. Achtung möglicherweise gefährliche Strahlung - Risikogruppe 2 in Anlehnung an DIN EN 62471

Wenn das Gerät starken Temperaturschwankungen ausgesetzt war (z.B. nach dem Transport) darf das Gerät nicht sofort einschaltet werden. Das dabei entstehende Kondenswasser kann Ihr Gerät beschädigen. Lassen Sie das Gerät solange ausgeschaltet, bis es Zimmertemperatur erreicht hat.

Sollte der P10 Profile unter 20° betrieben werden ist der Gobo-/Prismawechsel und die Gobo-/Prismarotation in der Geschwindigkeit reduziert. Dies ist ein Schutzmechanismus des P10 Profile, da bei geringen Temperaturen das Schmiermittel in den Rotationseffekten relativ zäh ist und somit ein verschlucken des Effektes verursachen kann. Ab 21° Innentemperatur läuft der Scheinwerfer normal! Diese Temperatur ist unter normalem Betrieb (LED-Engine an) schnell erreicht.

Schütteln oder stoßen Sie das Gerät nicht. Vermeiden Sie bei der Installation oder dem Betrieb rohe Gewalt.

Diese Leuchte wurde nur für den Innenbereich konzipiert. Setzen Sie dieses Gerät weder Regen noch Nässe aus.

Bei der Wahl des Montageortes ist darauf zu achten, dass das Gerät nicht extremer Hitze, Feuchtigkeit oder Staub ausgesetzt ist.

Belüftungsöffnungen und Schlitze im Kopf und im Fuß des Scheinwerfers dienen zur Belüftung. Um einen zuverlässigen Betrieb des Gerätes zu gewährleisten und es vor Überhitzung zu schützen dürfen diese Öffnungen nicht verdeckt werden.

Decken Sie niemals die Frontlinse ab, wenn der Scheinwerfer in Betrieb ist.

Die Öffnungen sollten niemals mit Stoffen oder anderen Gegenständen abgedeckt werden, so dass die Luftwege blockiert sind.

<span id="page-7-0"></span>Dieses Gerät darf nicht in einer Umgebung ohne ausreichende Belüftung betrieben werden.

Das Gerät darf nur betreiben werden wenn das Gehäuse geschlossen ist und alle Schrauben / Camlocs fest angezogen sind.

Das Gerät ist immer mit einem zusätzlichen Safety zu sichern.

Stellen Sie sicher, dass der Bereich unterhalb des Scheinwerfers bei Montage, Um- und Abbau frei ist.

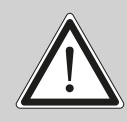

WARNUNG: Gewähren Sie einen Abstand des Gerätes von mindestens 0,5 Meter zu leicht entflammbarem Material. Der Abstand zwischen Lichtaustritt des Gerätes und der zu beleuchteten Fläche muss mindestens 2,0 Meter betragen.

Die maximale Umgebungstemperatur von 45°C darf nicht überschritten werden.

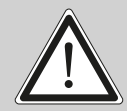

ACHTUNG: Die Frontlinse muss ersetzt werden, wenn diese sichtbar beschädigt ist, so dass ihre Funktion beeinträchtigt ist, z.B. durch Sprünge oder tiefe Kratzer!

Betreiben Sie das Gerät erst, nachdem Sie sich mit seinen Funktionen vertraut gemacht haben. Verhindern Sie den Betrieb durch Personen, die nicht für die Benutzung des Gerätes qualifiziert sind. Die meisten Schäden sind die Folge einer unsachgemäßen Bedienung!

Bitte verwenden Sie die Originalverpackung oder speziell angepasste Flightcases, wenn das Gerät transportiert werden soll. Bei Verwendung der Originalverpackung dürfen die Verriegelungen nicht geschlossen sein!!

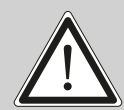

ACHTUNG: Um eine Beschädigung der internen Teile des Leuchtenkopfes zu vermeiden, lassen Sie niemals Sonnenlicht direkt in die Frontlinse leuchten.

# 5. Installation

### 5.1 Auspacken des Gerätes

Inhalt der Versandverpackung: Dieser Scheinwerfer, zwei Omega-Bügel mit Original Camloc-Verschlüssen, powerCON-TRUE1-Schukokabel und ein Sicherheitshinweis. Öffnen Sie die Verpackung an der Oberseite und entnehmen Sie das powerCON-TRUE1-Schukokabel, das Inlay und den Sicherheitshinweis, Die Omega-Bügel befinden sich unter dem Scheinwerfer. Überprüfen Sie den P10 Profile auf eventuelle Transportschäden. Diese sollten umgehend dem Transportunternehmen mitgeteilt werden.

### 5.2 Anschluß des Scheinwerfers an die Stromversorgung

Dem Scheinwerfer P10 Profile liegt ein konfektioniertes Schukokabel mit dem power-CON-TRUE1-Stecker bei (in US-Ausführung ist nur der powerCON-TRUE1-Stecker enthalten). Der Anschluss des P10 Profile an die Stromversorgung (100-240 Volt, 50 - 60 Hertz), muss den Anschlußregeln des jeweiligen Landes entsprechen.

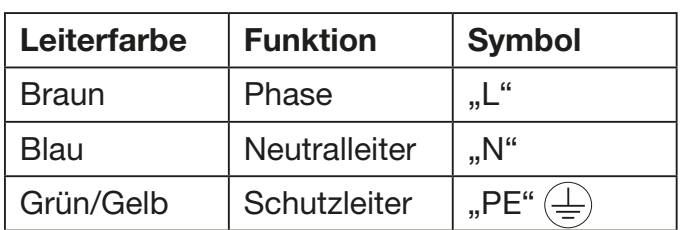

Anschluss in Deutschland / Europa:

### <span id="page-8-0"></span>Anschluss außerhalb Europas:

Der P10 Profile darf nur an folgenden Stromnetzen betrieben werden:

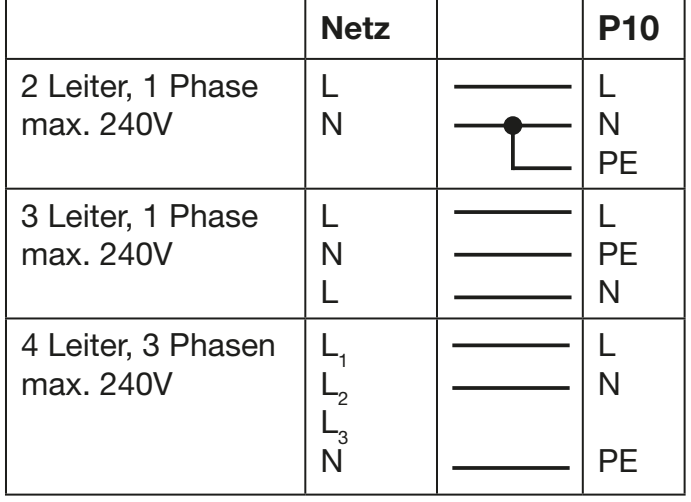

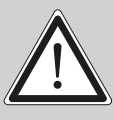

ACHTUNG: Der P10 Profile darf in Kanada nur im 2 Leiter, 1 Phasen Netz mit maximal 120V betrieben werden!

### 5.3 Netzanschluss

Anschlusswerte: Spannung 100-240 V, Frequenz 50 - 60 Hz, Leistung max. 490VA

Die elektrische Sicherheit sowie die Funktion des Gerätes ist nur dann gewährleistet, wenn es an ein vorschriftsmäßig installiertes Schutzleitersystem angeschlossen wird. Es ist sehr wichtig, dass diese grundlegende Sicherheitsvoraussetzung vorhanden ist. Lassen Sie im Zweifelsfall die Elektroinstallation durch einen Fachmann überprüfen. Der Hersteller kann nicht für Schäden verantwortlich gemacht werden, die durch einen fehlenden oder unterbrochenen Schutzleiter verursacht wurden (z. B. elektrischer Schlag)! Benutzen Sie das Gerät nur in komplett zusammengebauten Zustand, damit keine elektrischen Bauteile berührt werden können. (Gefahr 100-240 V)

Wenn Sie die aufgeführten Punkte beachtet haben, können Sie die Geräte einstecken, oder von einem Fachmann an das Netz anschließen lassen.

ACHTUNG: Der P10 Profile kann sofort aufleuchten falls Standalone-Betrieb akti viert ist oder ein DMX-Signal anliegt!

### 5.4 Netzdurchgang verkabeln

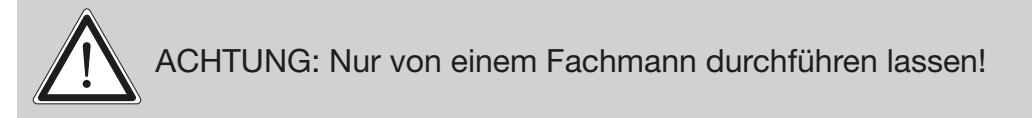

Der P10 Profile verfügt über einen powerCON-TRUE1 out Netzausgang. Entsprechend der örtlichen Gegebenheiten können mehrere Geräte durch powerCON-TRUE1 in und power-CON-TRUE1 out verlinkt werden. Verbinden Sie maximal vier (bei Benutzung von 240V/16A) P10 Profile in einer Reihe.

Nutzen Sie dafür ein zugelassenes dreiadriges Kabel mit min. 1,5 mm² Querschnitt. Die Verkabelung muss mit den kodierten Originalsteckern von Neutrik erfolgen. Dabei sind die Installationshinweise vom Hersteller (www.neutrik.com) und die Farbkodierung des Kabels zu beachten.

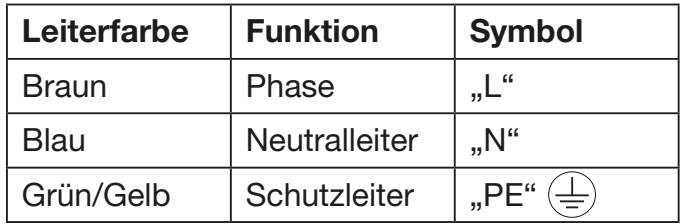

### <span id="page-9-0"></span>5.5 Signalanschlüsse

### 5.5.1 DMX-Verkabelung

Die DMX-Verkabelung (Signalleitungen) sollte mit einem 2/4-adrigen Kabel mit Abschirmung erfolgen. Wir empfehlen ein DMX-Kabel mit 110 Ohm, 2x0,22mm<sup>2</sup>oder 4x0,22mm<sup>2</sup>. Bei den Steckern und Buchsen handelt es sich um 5-polige XLR-Verbinder, die im Fachhandel erworben werden können.

Steckerbelegung:

Pin1 = Ground / Abschirmung  $Pin2 = DMX Pin3 = DMX +$  $Pin4 = frei$  $Pin5 = frei$ 

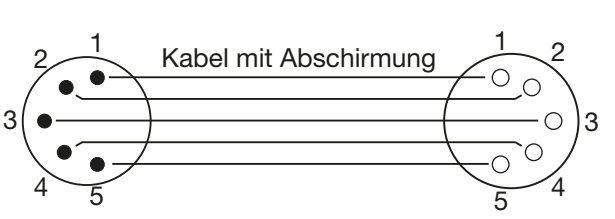

Der P10 Profile verfügt über einen DMX-in und DMX-out Anschluss. Verbinden Sie nun den DMX-Ausgang Ihres Controllers mit dem 1. P10 Profile (Controller DMX-Out -> P10 Profile DMX-In). Anschließend den 1. P10 Profile mit dem 2. P10 Profile (P10 Profile DMX-Out -> P10 Profile DMX-In) und so weiter. In manchen Fällen ist es ratsam einen so genannten Endstecker (XLR-Stecker mit einem Widerstand von 120 Ohm zwischen Pin 2 und Pin 3) einzustecken. Ob ein Endstecker benötigt wird hängt von verschiedenen Faktoren ab, unter anderem den benutzten Kabellängen und der Geräte Anzahl. Solange jedoch keine Probleme in der DMX-Linie auftreten, kann darauf verzichtet werden.

### 5.5.2 Ethernet-Verkabelung

Die Ethernet-Verkabelung kann mit Standard-Netzwerkleitungen gemacht werden. Die Buchsen am Gerät sind Neutrik etherCON Buchsen. Empfehlenswert sind hierzu von der Firma Neutrik spezielle Kabel mit etherCON-Steckern. Die beiden Buchsen am P10 Profile sind über einen Switch miteinander verbunden, es können bis zu 10 Geräte in Reihe gehängt werden ohne das eine Verzögerung entsteht. Natürlich können die Scheinwerfer auch sternförmig über einen externen Switch versorgt werden. Das empfangene Signal kann über den DMX-Anschluß ausgegeben werden. Hierzu im Menü PERSONALITY die Einstellung DMX OUTPUT CONFIG auf ON stellen, nach Bestätigung mit ENTER gibt der Scheinwerfer das komplette empfangene Universum aus.

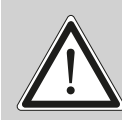

Warnung: Achten Sie darauf, dass nicht gleichzeitig noch ein Signal am DMX-Ein gang anliegt!!

### 5.5.3 Wireless-Empfang

Serienmäßig ist der P10 Profile mit einem Lumen-Radio CRMX-Empfänger für Wireless DMX ausgestattet. Der Empfänger kann sowohl DMX als auch RDM verarbeiten. Sollte eine Kabel und Wirelessverbindung am P10 Profile anliegen hat die Kabelverbindung Vorrang! Das empfangene Signal kann über den DMX-Anschluß ausgegeben werden. Hierzu im Menü PERSONALITY die Einstellung DMX OUTPUT CONFIG auf ON stellen, nach Bestätigung mit ENTER gibt der Scheinwerfer das komplette über Wireless-DMX empfangene Universum aus.

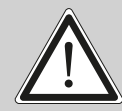

Warnung: Achten Sie darauf, dass nicht gleichzeitig noch ein Signal am DMX-Ein- ! gang anliegt!!

### <span id="page-10-0"></span>5.6 Montage der Geräte

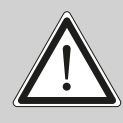

WARNUNG: Gewähren Sie einen Abstand des Gerätes von mindestens 0,5 Meter zu leicht entflammbarem Material. Der Abstand zwischen Lichtaustritt des Gerätes und der zu beleuchteten Fläche muss mindestens 2,0 Meter betragen.

Der P10 Profile kann entweder gestellt werden oder hängend an einem Traversensystem montiert werden. Eine Montage waagerecht zur Traverse (siehe Bild) ist nur erlaubt wenn die Omegabügel an den äußeren Camlocks befestigt werden. (Abstand 223,65mm)

Falls Sie das Gerät auf den Boden stellen dürfen Sie das Gerät nur auf einer harten Unterlage betreiben, da die Lufteinlässe im Fuss frei bleiben müssen!

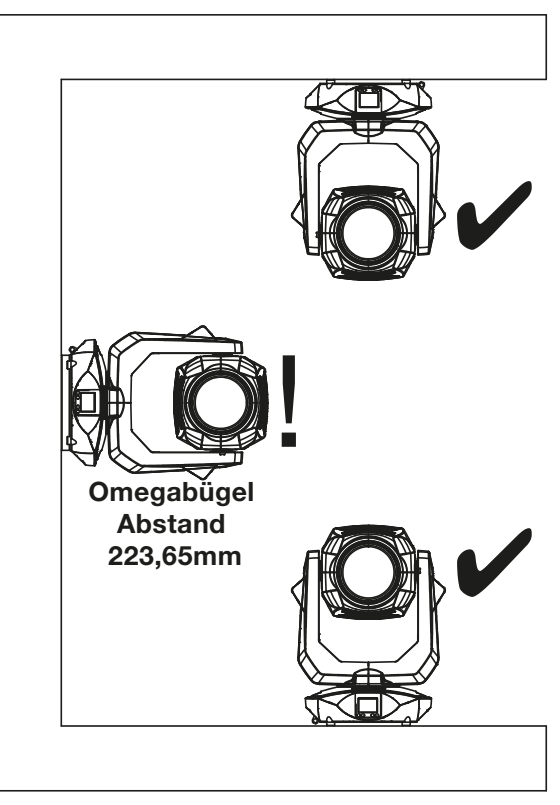

mit Camlocverbindern. Die Omegabügel können auf folgende Arten montiert werden:

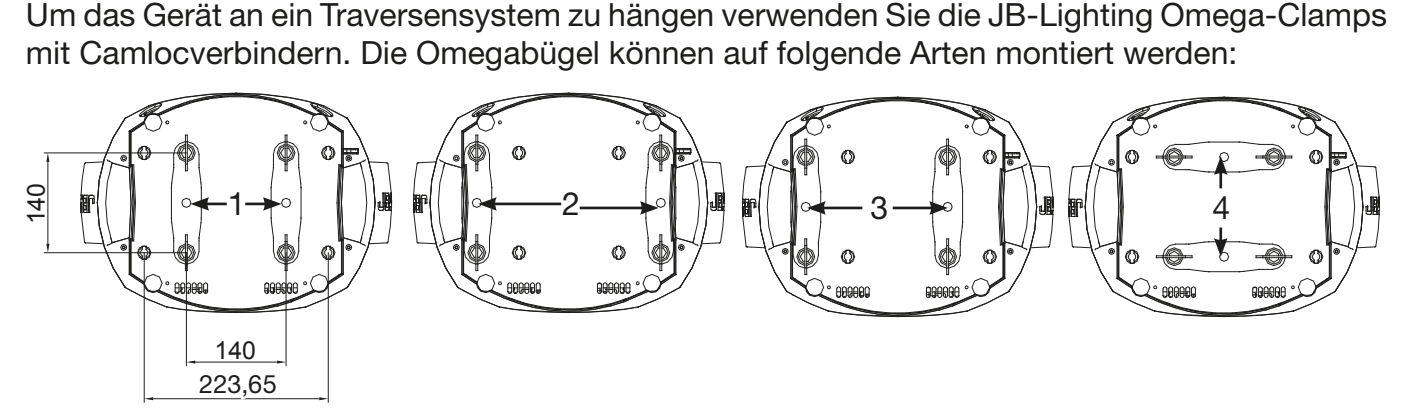

Achten Sie darauf, dass die Camlocs sicher einrasten. Stellen Sie sicher, dass die Hängevorrichtung z.B. Traversenkonstruktion an der Sie das Gerät montieren den Sicherheitsbestimmungen des jeweiligen Landes entspricht. Bei hängender Montage ist der Scheinwerfer immer über eine Sekundärsicherung - Sicherungsseil (Stahl) zu sichern. Das Sicherungsseil muss den landesüblichen Vorschriften entsprechen. Am Scheinwerfer ist für die Sekundärsicherung eine entsprechende Öse vorhanden (siehe Bild).

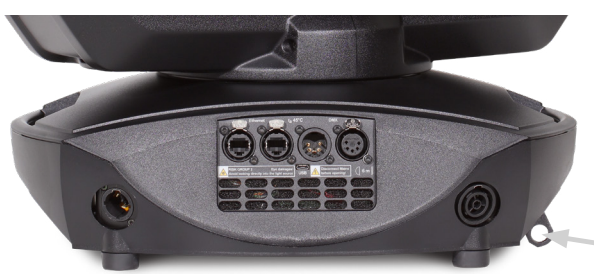

Öse für Sekundärsicherung

# <span id="page-11-0"></span>6. Bedienfeld

Der P10 Profile verfügt über ein grafisches Farb-Display, dass bei hängender Installation um 180° gedreht werden kann. Das Display kann im PERSONALITY-Menü oder über den Shortcut ENTER + UP im Hauptbildschirm gedreht werden.

Am Bedienfeld können sämtliche Parameter des P10 Profile eingestellt werden (siehe Menü-Übersicht Seite [13](#page-12-1)).

### Funktion und Bedienung Display

Das Hauptmenü informiert über den eingestellten DMX-Mode und bei eingeschaltetem Wireless-Mode über die Feldstärke des zugehörigen Sendemoduls. Durch "ENTER" wird ein Untermenü aufgerufen oder eine Eingabe bestätigt, "ESC" dient zum Verlassen einer Funktion oder eines Menüpunktes, "UP" und "DOWN" dient zum Navigieren innerhalb des Menüs und zur Eingabe von Werten.

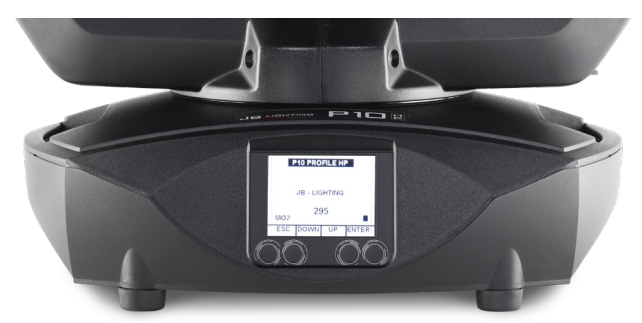

Besondere Bereiche können nur über eine bestimmte Tastenkombination aufgerufen werden. Dabei wird die Taste "ENTER" gedrückt, gehalten und dann zusätzlich mit der gegenüberliegenden Taste "ESC" der Zugang zum Menü freigeschaltet. Das Verlassen der Funktion erfolgt dann in umgekehrter Reihenfolge.

Dies gilt im STANDALONE Bereich für die Funktionen MODIFY, RUN und REMOTE.

Außerdem lässt sich das Hauptmenü gegen unbeabsichtigten Zugriff sperren. Die Sperrung erfolgt ebenfalls durch Drücken der Taste "ENTER" (gedrückt halten) und dann zusätzlich mit der gegenüberliegenden Taste "ESC" sperren.

### Displaybeleuchtung als Funktionsanzeige

Während des Resets bleibt die Displaybeleuchtung ausgeschaltet. Nach dem Reset signalisiert eine langsam blinkende Displaybeleuchtung, dass kein DMX-Signal anliegt.

Eine sehr schnell blinkende Displaybeleuchtung nach dem Reset bedeutet, dass ein neuer Fehler in der "ERROR LIST" abgespeichert wurde. Dieser ist während des Resets aufgetreten oder im Betrieb. Der Fehler z.B. PAN TIMEOUT wird ebenfalls im Display angezeigt. Dieser Fehler wird nun automatisch auf "gelesen" gesetzt, bleibt aber in der "ERROR LIST" stehen.

Eine schnell blinkende Displaybeleuchtung zeigt einen Fehler an der in der "ERROR LIST" noch drin steht aber schon bestätigt wurde bzw. automatisch bestätigt wurde. Erst wenn der Fehler aus der ERROR LIST gelöscht wurde startet der P10 Profile wieder ohne Fehlersignalisierung.

Sollten Fehler immer wieder auftreten kontaktieren Sie am besten den Händler/Distributor oder unseren Service.

Empfängt der P10 Profile ein DMX-Signal erlischt die Displaybeleuchtung nach 30 Sekunden.

Weitere Einstellmöglichkeiten für die Displaybeleuchtung siehe Seite [18](#page-17-0) BACKLIGHT MODE.

### <span id="page-12-0"></span>DMX-Adressierung

Im Hauptmenü lässt sich durch drücken der Tasten up/down direkt die DMX-Adresse einstellen.

### Displaybedienung über Akkupufferung

Durch Drücken der linken Taste unterhalb des Displays wird der Konfigurations-Akku-Betrieb des Scheinwerfers aktiviert, so kann der Scheinwerfer ohne Stromanschluss konfiguriert werden. Es können alle Einstellungen welche das Menü anzeigt konfiguriert werden, so kann zum Beispiel die DMX-Adresse eingestellt werden.

### <span id="page-12-1"></span>6.1 Menü-Übersicht P10 Profile

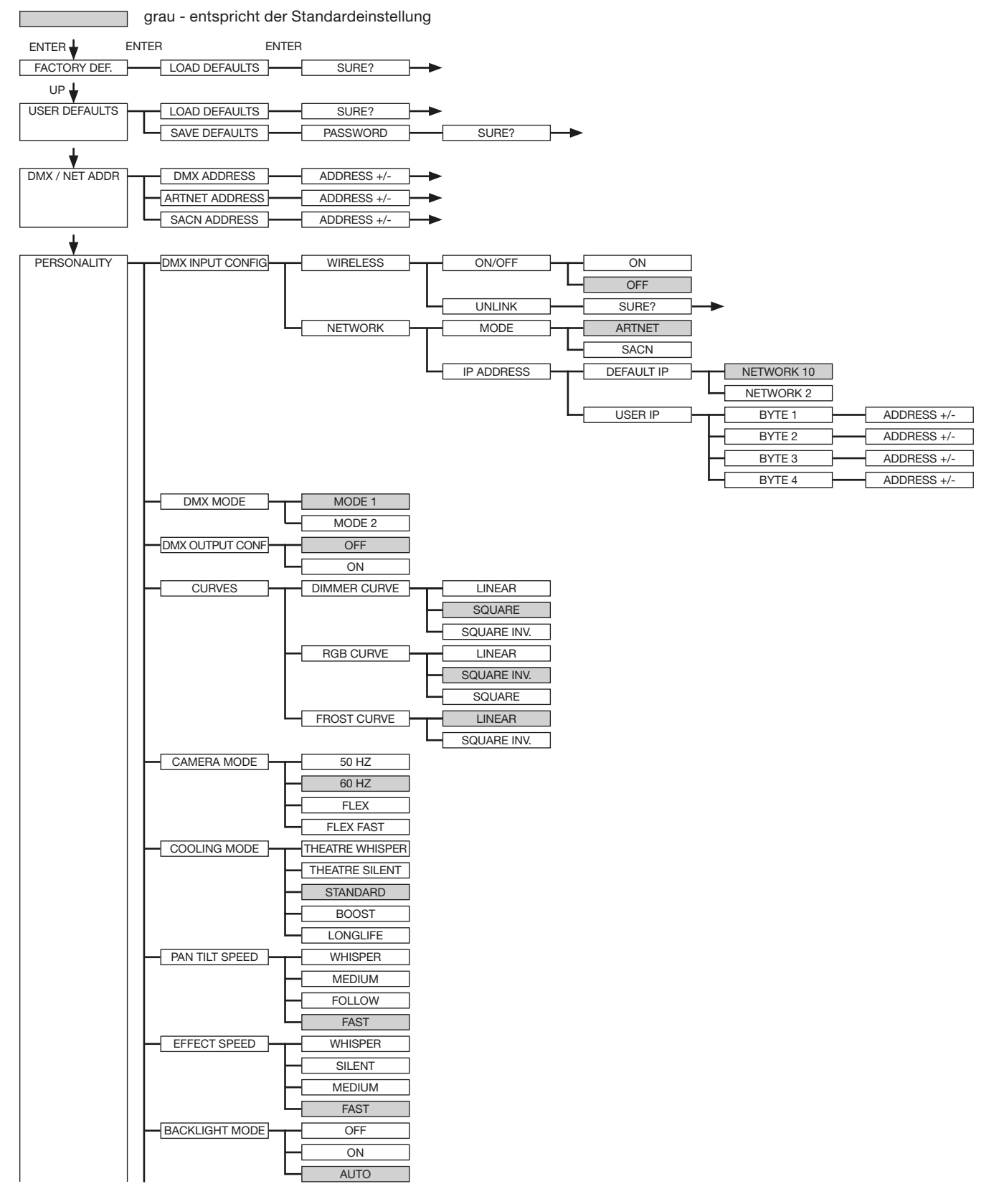

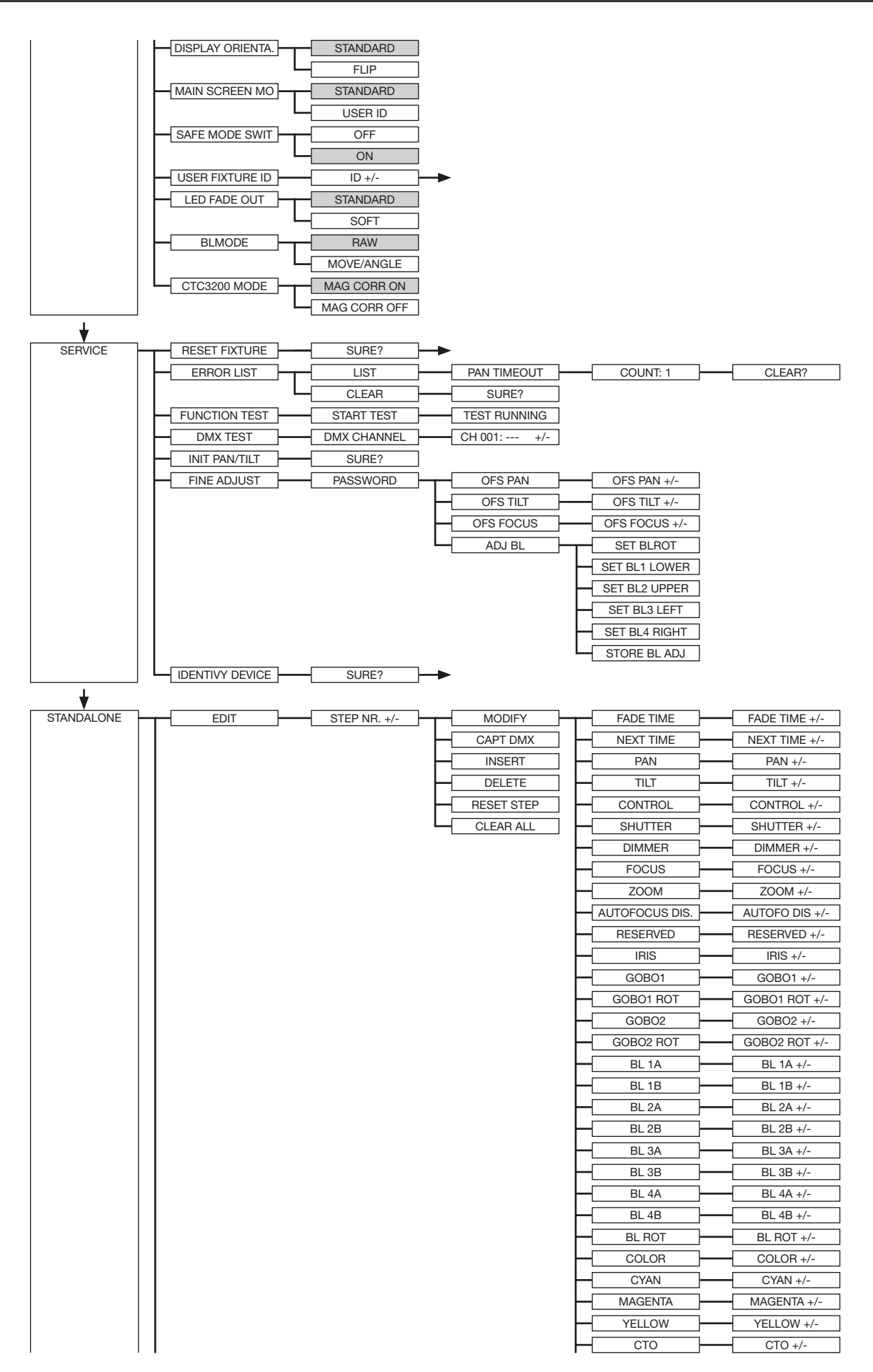

SPARKLE SPARKLE SP PRISM PRISM ROT FROST FROST 2 MACRO SPEED P/T SPEED EFF MOVE B-OUT

SPARKLE +/- SPARKLE SP +/- PRISM +/- PRISM ROT +/- FROST +/- FROST 2 +/- MACRO +/- SPEED P/T +/- SPEED EFF +/-MOVE B-OUT +/-

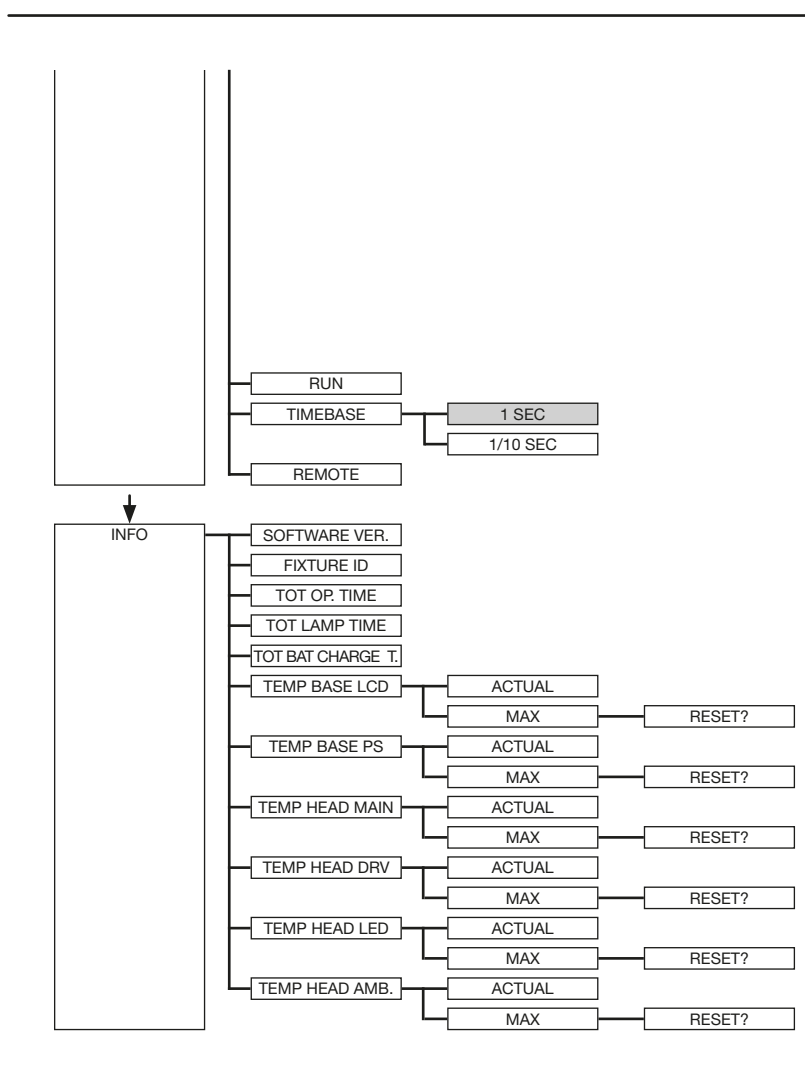

### <span id="page-15-0"></span>6.2 FACTORY DEFAULTS - Werkseinstellungen

Um den P10 Profile auf die Werkseinstellung zurück zu setzen, gehen Sie auf den Menüpunkt FACTORY DEFAULTS -> LOAD DEFAULTS. Nach dem Bestätigen der Sicherheitsabfrage SURE?, durch Drücken der "ENTER"-Taste für 2 Sekunden, werden alle Parameter auf Werkseinstellung zurück gesetzt.

### 6.3 USER DEFAULTS - Benutzereinstellungen

Hat der Benutzer den P10 Profile im PERSONALITY Menü auf seine persönlichen Einstellungen programmiert, so können diese im USER DEFAULTS Menü abgespeichert und geladen werden. Um unbeabsichtigtes Verändern der Daten zu verhindern müssen beim Speichervorgang als Passwort nacheinander die Tasten "ESC DOWN UP ENTER" gedrückt werden.

### <span id="page-15-1"></span>6.4 DMX / NET ADDR - DMX-Adressierung / Artnet-Adressierung / sACN-Adressierung

Die DMX Adressierung kann direkt im Display vorgenommen werden. Durch Drücken der Taste "UP" oder "DOWN" kann die gewünschte DMX-Adresse eingestellt werden. Mit der Taste "ENTER" wird der Wert bestätigt. Ebenfalls kann die DMX-Adressierung aber auch innerhalb des Menüpunktes DMX / NET ADDR, und dort unter DMX ADDRESS vorgenommen werden.

Zur Einstellung der Artnetadresse dient der Menüpunkt DMX / NET ADDR -> ARTNET ADDRESS. Über die UP/DOWN-Tasten kann die Adresse eingestellt werden. Die Artnetadresse wird in der Form 000.00.00 angezeigt. Dies Anzeige entspricht: Netz.Subnetz.Universum.

Die sACN-Adresse kann dann im Menü DMX / NET ADDR -> sACN ADDRESS gewählt werden. Über die UP/DOWN-Tasten kann nun die Adresse eingestellt werden. Die sACN-Adresse wird in der Form 00000 angezeigt.

### 6.5 PERSONALITY - Persönliche Einstellungen

DMX INPUT CONFIG - DMX-Eingangskonfiguration - Wireless, Artnet, Streaming ACN In diesem Menüpunkt stehen die Optionen WIRELESS und NETWORK zur Verfügung.

Unter WIRELESS -> ON/OFF lässt sich das werksseitig verbaute Funk-DMX-Empfangsmodul von Lumen-Radio aktivieren bzw. deaktivieren und über WIRELESS -> UNLINK kann die Verbindung zum verbundenen Sender gelöscht werden. Um den Scheinwerfer mit einem Sender zu Verbinden muss am Scheinwerfer Wireless auf ON gestellt werden, und am Sender kurz die Verbindungstaste gedrückt werden. Der Sender sucht nun alle Scheinwerfer bei denen Wireless aktiviert ist und Scheinwerfer die nicht mit einem Sender verbunden sind. Hat sich der P10 Profile erfolgreich mit dem Sender verbunden informiert im Display eine Pegelanzeige über die aktuelle Empfangsqualität. Wird der P10 Profile zusätzlich über die DMX/etherCON Anschlussbuchsen angeschlossen, so haben diese Signale Priorität vor der Funkstrecke. Über den Tasten-Shortcut ESC und DOWN, gedrückt im Hauptmenü kann der Scheinwerfer aus dem eingebuchten Sender ausgebucht werden (siehe Seite [20](#page-19-1)).

Unter NETWORK -> MODE kann zwischen Artnet-Betrieb und sACN-Betrieb umgeschaltet werden. Für den Netzwerkbetrieb muss unter NETWORK -> IP ADDRESS die IP-Adresse des Scheinwerfers ausgewählt bzw. eingestellt werden. Jeder Scheinwerfer hat eine einmalige Standard-IP-Adresse. Unter IP ADDRESS -> DEFAULT IP kann diese vom Netzwerk 10.xxx.xxx.xxx auf ein Netzwerk 2.xxx.xxx.xxx umgestellt werden. Für eine eigene selbst definierbare IP-Adresse kann unter IP ADDRESS -> USER-IP die eigene Wunsch-IP-Adresse eingestellt werden. Diese Adresse ist in BYTE1 bis BYTE 4 aufgeteilt und kann nacheinander eingestellt werden.

### DMX MODE - Einstellung der DMX-Modi

Der P10 Profile verfügt über 2 Betriebsmodi (siehe Kanalbelegung Seite [21](#page-20-1) für P10 Profile). Über den Mode 1 lassen sich alle Parameter des P10 Profile bedienen. Es werden jedoch alle Kanäle (außer Pan/Tilt) mit 8 Bit angesteuert. Durch die Wahlmöglichkeit Mode 2 - 16 Bit werden die Gobo-, Prismarotation, die CMY/CTO, Dimmer, Fokus, Zoom, die komplette Blendenschiebereinheit ebenfalls wie Pan/Tilt über 16 Bit angesteuert.

### DMX OUTPUT CONFIG - Konfiguration der DMX-Ausgabe

Unter diesem Menüpunkt kann die DMX-Ausgabe des Scheinwerfers aktiviert werden, d.h. ein empfangenes Artnet-, bzw. Wireless DMX Signal kann durch Aktivierung dieses Menüpunktes -> ON über die DMX-Buchse wieder ausgegeben werden. Achten Sie darauf, dass nicht gleichzeitig noch ein Signal am DMX-Eingang anliegt!!

### CURVES - Einstellung der Kurven für Dimmer, RGB/CMY und Frost

### Dimmerkurve:

Die Dimmerkurve lässt sich von linear auf exponentiell (square) und auf exponentiell invers umstellen. Die Dimmerkurve "exponentiell" (Werkseinstellung) bewirkt ein weicheres Ein- und Ausblendverhalten des Dimmers.

### RGB/CMY-Kurve:

Für die RGB/CMY-Kurve lassen sich 3 unterschiedliche Kurven einstellen LINEAR, SQUARE INV. und SQUARE. LINEAR ermöglicht ein lineares Einfahren der Farbe. Bei SQUARE INV. erscheint das Einfahren optisch linear.

### Frostkurve:

Die Frostkurve lässt sich von linear auf exponentiell invers (square inv.) umstellen. Das umstellen auf exponentiell invers bewirkt, dass der Frost gleichmäßiger einfährt

### CAMERA MODE - Einstellung der Wiederholfrequenz der LED-Engine

Um ein Flimmern bei TV Aufnahmen zu vermeiden, lässt sich der P10 Profile an verschiedene Kamerasysteme bzw. TV-Normen von 50 HZ (PAL, Secam, Wiederholfrequenz 100Hz) auf 60 Hertz (NTSC, Wiederholfrequenz 120Hz) anpassen. Der Flex Modus (600Hz)wird eingestellt falls abweichende Kamerasysteme benutzt werden oder wenn Aufnahmen mit Mobiltelefonkameras oder ähnliche nicht professionelle Kameras verwendet werden. Zusätzlich ist ein HighFlex-Modus verfügbar. In diesem Modus werden die Wiederholfrequenzen auf 3 kHz eingestellt, dies ist notwendig um ruckfreie Bewegungen (bei gedimmten Lichtszenen) zu gewährleisten. Ab Werk ist der P10 Profile auf 60 Hertz eingestellt. Die Umstellung ist auch mit dem Lichtmischpult über den Steuerkanal möglich.

### COOLING MODE - Einstellung der Helligkeit und der Lüfterlautstärke

Im Menüpunkt COOLING MODE lässt sich die Lüftersteuerung und die Helligkeit des P10 Profile einstellen. Folgende Einstellmöglichkeiten stehen zur Verfügung.

THEATRE WHISPER: Helligkeit 11500lm (Modell HP), Lautstärke 29dB(a). Der Scheinwerfer läuft in diesem Mode bis zu einer Umgebungstemperatur von 40°C in der gleichen Helligkeit, ein Hochregeln der Lüfter ist in diesem Mode nicht erforderlich.

THEATRE SILENT: Helligkeit 12500lm (Modell HP), ab 40°C Umgebungstemperatur regelt der Scheinwerfer die Lüfter etwas nach oben und bleibt somit in der gleichen Helligkeit.

STANDARD: Helligkeit 14000lm (Modell HP), ab ca. 36°C Umgebungstemperatur laufen die Lüfter hoch um die LED entsprechend zu kühlen. Die Helligkeit bleibt bis 60° Umgebungstemperatur konstant.

BOOST: Helligkeit 15000 (Modell HP), die Lüfter laufen in diesem Mode schon etwas stärker, ab ca. 40° Umgebungstemperatur regeln die Lüfter nochmals entsprechend hoch.

LONGLIFE: Helligkeit 12500lm (Modell HP), die Lüfter laufen in diesem Mode wie im Boost-Mode. Diesen Mode würden wir für Dauerinstallationen bevorzugen, da das LED-Modul kühler betrieben wird.

Eine Gefahr für die Lebensdauer des Geräts bzw. des LED-Moduls besteht in keinem Modus, da der P10 Profile über eine Temperatur-Sicherheitsabschaltung verfügt. Zusätzlich wird das LED-Modul ab einer Umgebungstemperatur von 60°C abgeschaltet.

### PAN TILT SPEED - Pan/Tilt Geschwindigkeit

Im Menüpunkt PAN TILT SPEED lässt sich die Maximalgeschwindigkeit, die Beschleunigung und somit auch die Bewegungslautstärke des P10 Profile einstellen. Folgende Einstellmöglichkeiten stehen zur Verfügung.

WHISPER: Die Geschwindigkeit von Pan/Tilt ist so weit reduziert, dass eine Lautstärke von 29dB(A) nicht überschritten wird.

MEDIUM: Die Beschleunigungs- und Abbremsrampen sind sehr soft eingestellt, damit der Scheinwerfer soft abbremst und startet.

FOLLOW: Die Positionierung und Geschwindigkeit von Pan/Tilt sind an verschiedenste Followsysteme speziell angepasst.

FAST: Die Beschleunigungs- und Abbremsrampen sind sehr hart eingestellt, damit der Scheinwerfer sehr schnell und direkt mit maximaler Geschwindigkeit fährt.

### EFFECT SPEED - Einstellung der Effektgeschwindigkeit

Im Menüpunkt EFFECT SPEED lässt sich die Maximalgeschwindigkeit, die Effekte und somit auch die Lautstärke der Effekte des P10 Profile einstellen. Folgende Einstellmöglichkeiten stehen zur Verfügung.

WHISPER: Die Geschwindigkeit der Effekte ist so weit reduziert, dass eine Lautstärke von 29dB(A) nicht überschritten wird.

SILENT: Die Geschwindigkeit der Effekte ist etwas schneller und somit etwas lauter eingestellt als bei der Einstellung Whisper.

MEDIUM: Die Beschleunigungs- und Abbremsrampen der Effekte sind sehr soft eingestellt, damit die Effekte sehr soft einfahren und somit wenig Geräusche verursachen.

FAST: Die Beschleunigungs- und Abbremsrampen Effekte sind auf Maximalgeschwindigkeit eingestellt. Sehr schnelle Gobo- und Farbwechsel sind dadurch möglich!

### <span id="page-17-0"></span>BACKLIGHT MODE - Einstellung der Display-Hintergrundbeleuchtung

Mit diesem Menüpunkt lässt sich die Hintergrundbeleuchtung des Displays steuern.

OFF: Die Hintergrundbeleuchtung des Displays ist immer aus. Die Beleuchtung schaltet sich nur ein bei Tastendruck. Fehler die durch Blinken angezeigt werden, werden in diesem Mode nicht angezeigt!

ON: Die Hintergrundbeleuchtung des Displays ist immer an.

AUTO: Die Hintergrundbeleuchtung wird Aktionsbedingt ein-/ bzw. ausgeschaltet.

### DISPLAY ORIENTATION - Einstellung der Displayausrichtung

Mit diesem Menüpunkt lässt sich die Display Orientierung drehen. Das Display lässt sich ebenfalls drehen, wenn im Hauptbildschirm der Shortcut ENTER und UP gedrückt wird.

### MAIN SCREEN MODE - Ansicht des Hauptbildschirms

Mit diesem Menüpunkt lässt sich die Darstellung des Hauptbildschirmes ändern. Entweder wird der Standardbildschirm (STANDARD) angezeigt mit DMX-Adresse und DMX-Mode oder die USER FIXTURE ID. Diese ID dient dazu die Scheinwerfer zu nummerieren und diese Nummer im Display anzuzeigen.

### SAFE MODE SWITCH - Einstelloption für die Art der Umschaltung des Cooling Modes

Über diese Einstellung kann entschieden werden ob die Umschaltung des Menüpunktes COOLING MODE direkt erfolgen kann "OFF" oder ob zur Sicherheit der Dimmer und der Shutter des Scheinwerfers vor der Umschaltung geschlossen werden muss -> "ON"

### USER FIXTURE ID - Setzen der Scheinwerfernummer

Dient zur Einstellung der USER FIXTURE ID (0-65535). Diese kann über MAIN SCREEN MODE angezeigt werden und dient als Info-Anzeige der Scheinwerfernummer.

### <span id="page-18-0"></span>LED FADE OUT - Art der Ausdimmung

Dient zur Einstellung wie das Ausdimmen des unteren Bereichs von 0-5% erfolgen soll. STANDARD: Beim Ausdimmen des Scheinwerfers dimmen am Schluss alle LED's gleichzeitig aus.

SOFT: Beim Ausdimmen des Scheinwerfers dimmen am Schluss die LED's in Gruppen (strangweise) nacheinander aus.

### BLMODE - Art der Blendenschieberansteuerung

Dient zur Umschaltung der Blendenschieberansteuerung. Bei der Einstellung RAW werden per DMX die beiden Motoren der einzelnen Blenden jeweils separat angesteuert. Bei der Einstellung MOVE/ANGLE dient jeweils ein Kanal als Bewegungskanal und über den jeweiligen zweiten Kanal wird der Winkel der einzelnen Blende eingestellt. Ein spezielles MA-Fixture für den Mode MOVE/ANGLE steht zum Download auf unserer Homepage bereit.

### CTC3200 MODE - Einstellung der Magentakorrektur bei CTO

MAG CORR ON: es wird etwas Magenta mit zum CTO eingefahren um ein besseres 3200K-Weiß zu erhalten.

MAG CORR OFF: es wird nur de reine CTO eingefahren.

Diese Auswahl bewirkt nur beim P10 Profile HP eine Änderung.

### 6.6 STANDALONE Betrieb

Im Standalone-Betrieb können bis zu 10 Programmschritte im P10 Profile gespeichert werden, die dann in einer Endlosschleife ablaufen können. Die Speicherung der Bilder kann dabei auf zwei Arten erfolgen. Entweder Sie programmieren die gewünschten DMX-Werte direkt am P10 Profile und speichern diese ab, oder Sie stellen die DMX-Werte über ein angeschlossenes DMX-Pult ein und speichern diese anschließend im P10 Profile ab.

Die Menüpunkte MODIFY, RUN und REMOTE können nur mit Hilfe einer bestimmten Tastenkombination aufgerufen werden. Dazu drücken Sie "ENTER", halten diese Taste gedrückt und drücken zusätzlich "ESC". Entfernen Sie vor dem Aktivieren dieser Menü-Punkte alle anderen Geräte in der DMX-Linie, die DMX senden, wie z.B. Pulte oder andere Scheinwerfer, die nicht als Slave-Geräte konfiguriert sind, da sonst gegebenenfalls Beschädigungen an den DMX-Treibern auftreten können.

### Programmieren des Standalone-Programms am Scheinwerfer-Display:

Rufen Sie den Menüpunkt STANDALONE, EDIT auf. Im Menüpunkt STEP NR+/- wählen Sie den gewünschten Step aus und können diesen und seine Kanalparameter in den folgenden Menüpunkten verändern: Im Menüpunkt MODIFY stellen Sie die gewünschte Lichtstimmung und Position ein und bestimmen mit FADE TIME (Einblendzeit) und NEXT TIME (Zeit des gesamten Schritts) die einzelnen Ablaufzeiten der Schritte.

Mit INSERT fügen Sie einen zusätzlichen Programmschritt ein. Die DMX-Werte des vorigen Schritts werden in den neuen Schritt kopiert.

Mit DELETE löschen Sie einen Schritt heraus. Das Display zeigt Ihnen dabei STEP NR: 1/X an. Mit den Auswahltasten gehen Sie dabei auf den gewünschten Schritt.

Mit RESET STEP setzen Sie einen Schritt auf seine Ursprungswerte (DMX 000) zurück. Das Display zeigt Ihnen dabei STEP NR: 1/X an. Mit den Auswahltasten suchen Sie sich Ihren Schritt aus. Mit CLEAR ALL setzen Sie die kompletten Standalone-Programmschritte zurück. Unter MODIFY finden Sie danach wieder STEP1/1. Im Menüpunkt STANDALONE, TIMEBASE haben Sie die Möglichkeit die Fade Time und Next Time von 1 Sekunde auf 1/10 Sekunde umzustellen.

### Übernehmen der DMX Werte von einem externen Pult:

Um die DMX-Werte eines angeschlossenen Pultes zu übernehmen müssen Sie zuerst den Capture DMX Eingang freischalten. Hierzu gehen Sie zum Menüpunkt CAPT DMX. Das Display zeigt Ihnen jetzt CAPTURE DMX 01/01, mit der Übernahmetaste schalten Sie auf START CAPTURE. Nun reagiert der P10 Profile auf die Signale des externen Pultes.

### <span id="page-19-0"></span>Start des Standalone-Programms:

Rufen Sie das STANDALONE-Menü auf und navigieren Sie bis zum Untermenü RUN. Bestätigen die Auswahl durch Drücken der Tastenkombination "ENTER" (drücken, gedrückt halten) und gleichzeitig "ESC". Das Display zeigt dann: S-ALONE: 01/XX und das Programm läuft in einer Endlosschleife ab.

Deaktivieren: Drücken Sie die Taste "ESC", halten Sie diese gedrückt und drücken Sie dann zusätzlich "ENTER". Das Menü springt eine Ebene zurück und RUN wird im Display angezeigt.

### Betrieb über Master-Slave Funktion:

Verbinden Sie die P10 Profile über DMX Leitungen und aktivieren Sie bei allen Slave-Geräten den Menüpunkt REMOTE. Navigieren Sie dazu im STANDALONE-Menü bis zum Untermenü REMOTE. Aktivieren Sie die Funktion REMOTE durch die Tastenkombination "ENTER" drücken, gedrückt halten und zusätzlich "ESC" drücken. Der Scheinwerfer befindet sich im Slave-Modus, wenn im Display der Status REMOTE INACTIVE oder REMOTE ACTIVE dargestellt wird.

REMOTE INACTIVE: Der P10 Profile befindet sich im Slave-Modus empfängt aber kein DMX-Signal.

REMOTE ACTIVE: Der P10 Profile befindet sich im Slave-Modus und empfängt ein DMX-Signal. Das Master-Gerät wird über den Menüpunkt MODIFY programmiert und über RUN (durch die Tastenkombination "ENTER" drücken, gedrückt halten und zusätzlich "ESC" drücken) gestartet.

### 6.7 INFO-Menü

Im Info-Menü werden Sie über den jeweiligen Softwarestand, die Firmware ID, die Gesamtbetriebszeit und die unterschiedlichen Temperaturen des Scheinwerfers informiert. Die ersten beiden Menüpunkte im Bereich Info sind der Softwarestand und die Firmware ID. Der Softwarestand ist eine wichtige Information für unseren Service bei Serviceanfragen, die Firmware ID ist für interen Zwecke. Unter dem Menüpunkt TOT OPERATE TIME wird die komplette Betriebszeit des Scheinwerfers angezeigt. Der Menüpunkt TOT LAMP TIME gibt Auskunft über die reine Betriebszeit des LED-Moduls. Unter TOT BAT CHARGE TIME wird die komplette Ladezeit des Akkus (Akkupufferung) angezeigt. Die TOT OPERATE TIME, TOT LAMP TIME und die TOT BAT CHARGE TIME können nicht gelöscht werden!

Des weiteren werden folgende Temperaturen angezeigt:

TEMP BASE LCD, die Temperatur auf der Displayplatine

TEMP BASE PS, die Temperatur des Netzteiles

TEMP HEAD MAIN, die Temperatur der Kopfplatine

TEMP HEAD DRV, die Temperatur der LED-Treiber-Platine

TEMP HEAD LED, die Temperatur des LED-Moduls

TEMP HEAD AMBIENT, die Temperatur im Kopf neben dem Lufteinlass (Umgebungstemperatur)

Es wird jeweils die aktuelle sowie die maximale Temperatur angezeigt. Die maximalen Temperaturen können einzeln gelöscht werden.

### 6.8 Shortcuts - Schnellbedienung

### ESC + DOWN

Durch Drücken der Taste ESC + DOWN im Hauptbildschirm wird der Scheinwerfer vom programmierten Lumen Radio Wireless-Sender abgemeldet. Der Scheinwerfer ist nun wieder bereit in einen anderen Sender eingebucht zu werden.

### $ENTER + UP$

Wird im Hauptbildschirm ENTER + UP gedrückt wird die Bildschirmorientierung um 180° gedreht.

### <span id="page-19-1"></span>ENTER + ESC

Durch Drücken der Taste ENTER und ESC wird der Scheinwerfer für Benutzereingaben gesperrt -> LOCKED. ESC und ENTER löst die Sperre wieder auf!

# <span id="page-20-0"></span>7. Ansteuerungsmöglichkeiten

### 7.1 DMX

### <span id="page-20-1"></span>7.1.1 Übersicht DMX-Modi P10 Profile

Der P10 Profile verfügt über 2 unterschiedliche DMX-Modi. Der jeweilige Modus lässt sich im Menüpunkt PERSONALITY, DMX MODE einstellen. Der eingestellte Mode wird im Hauptmenü angezeigt.

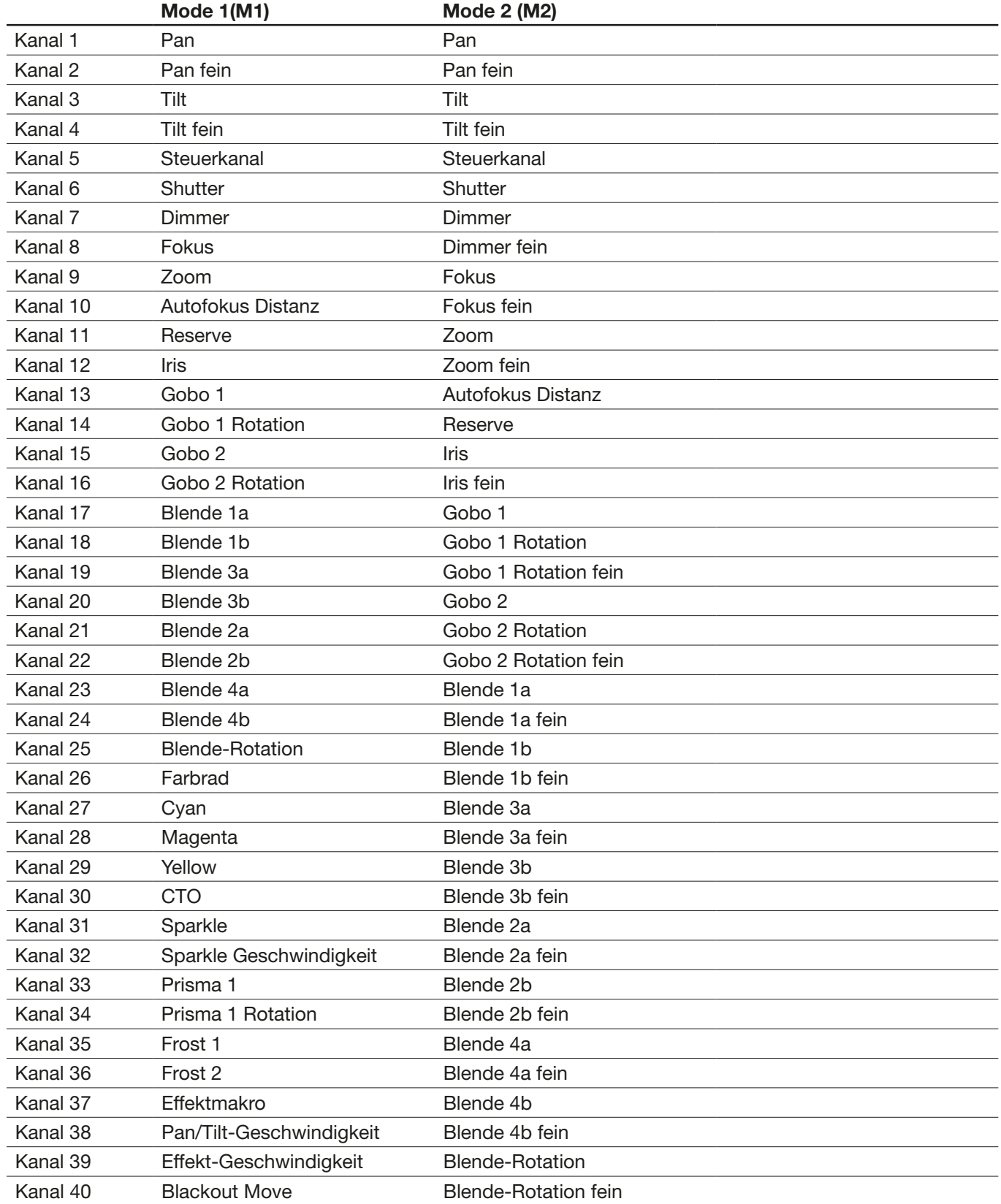

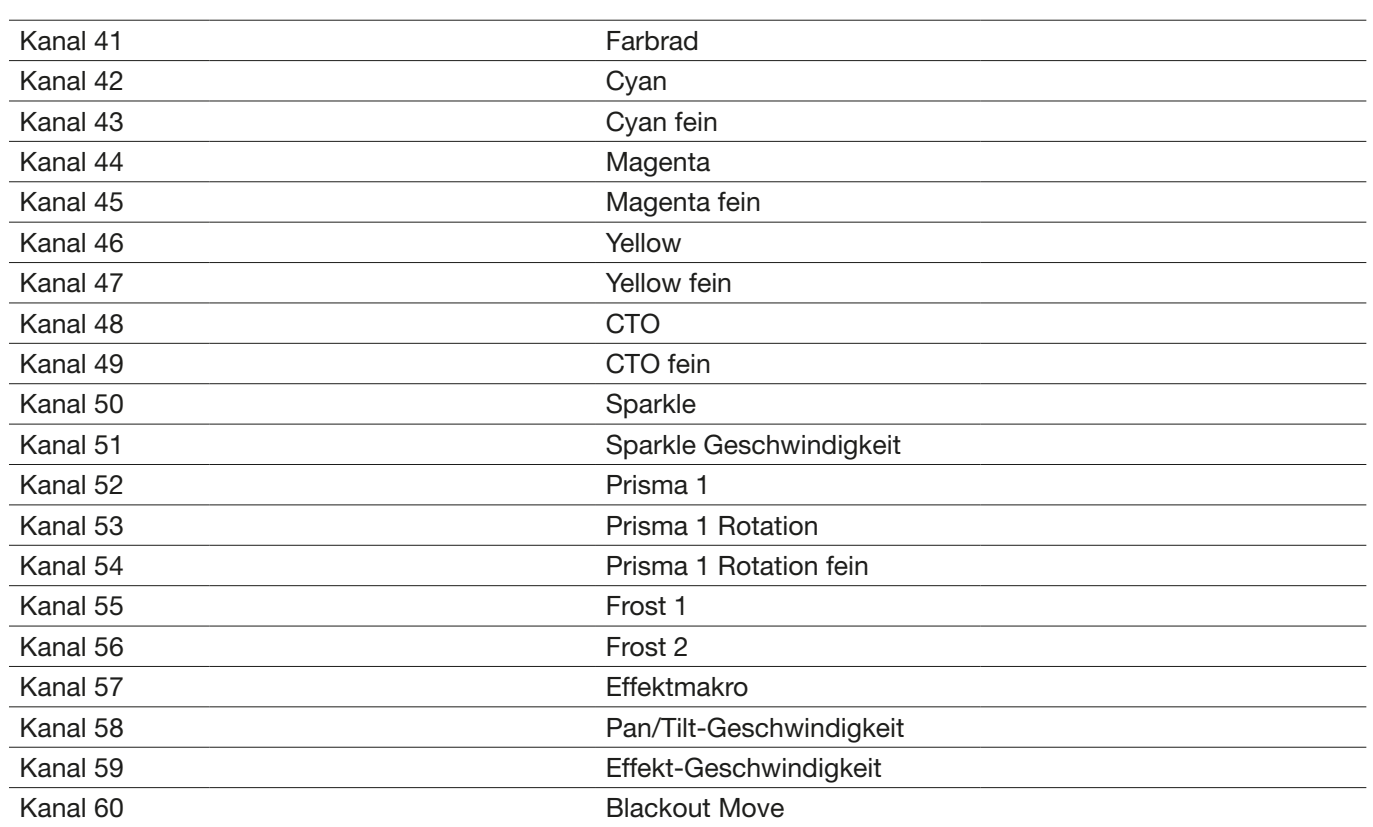

# <span id="page-22-1"></span><span id="page-22-0"></span>7.1.2 DMX-Kanalbelegung P10 Profile

<span id="page-22-2"></span>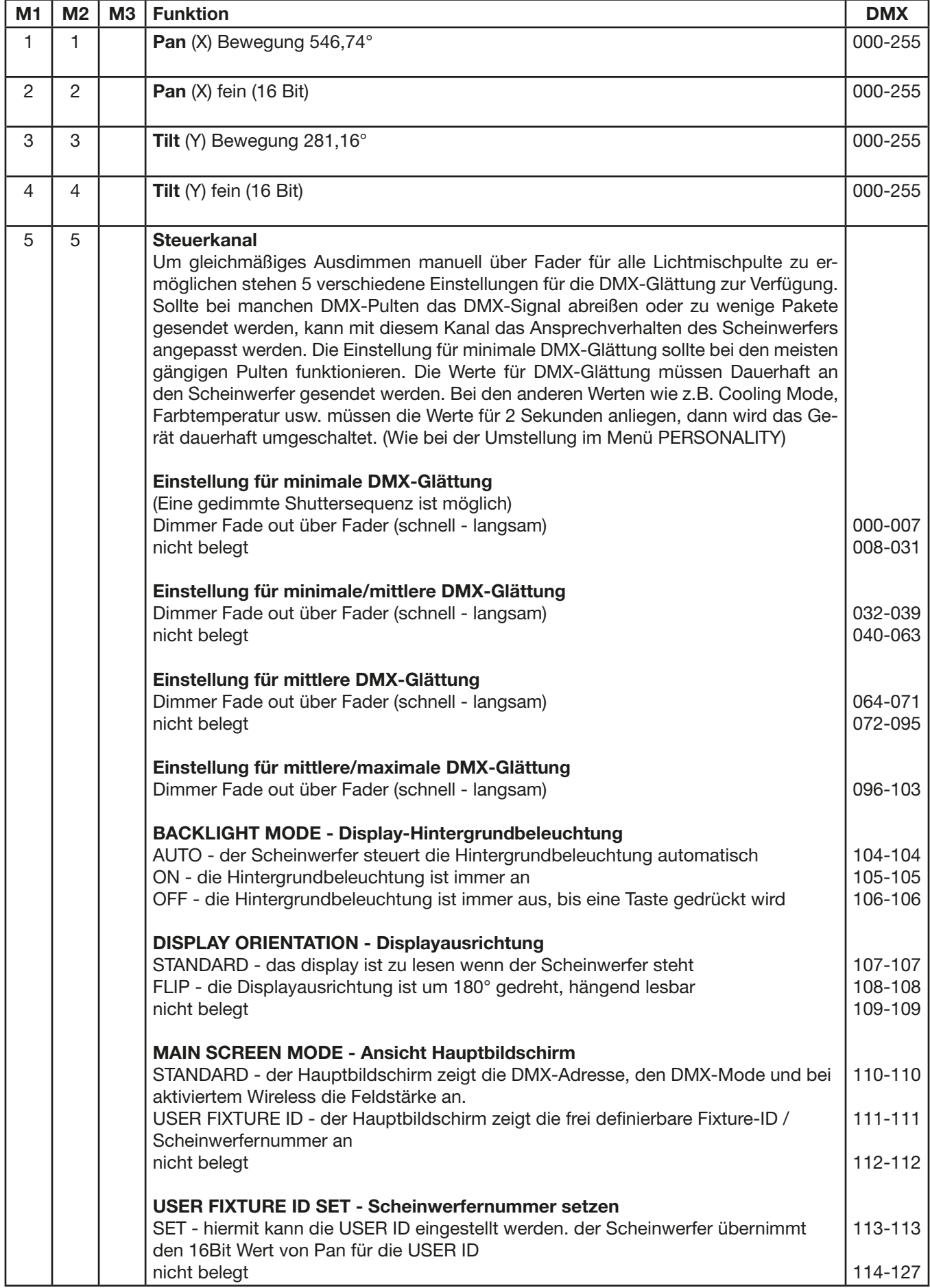

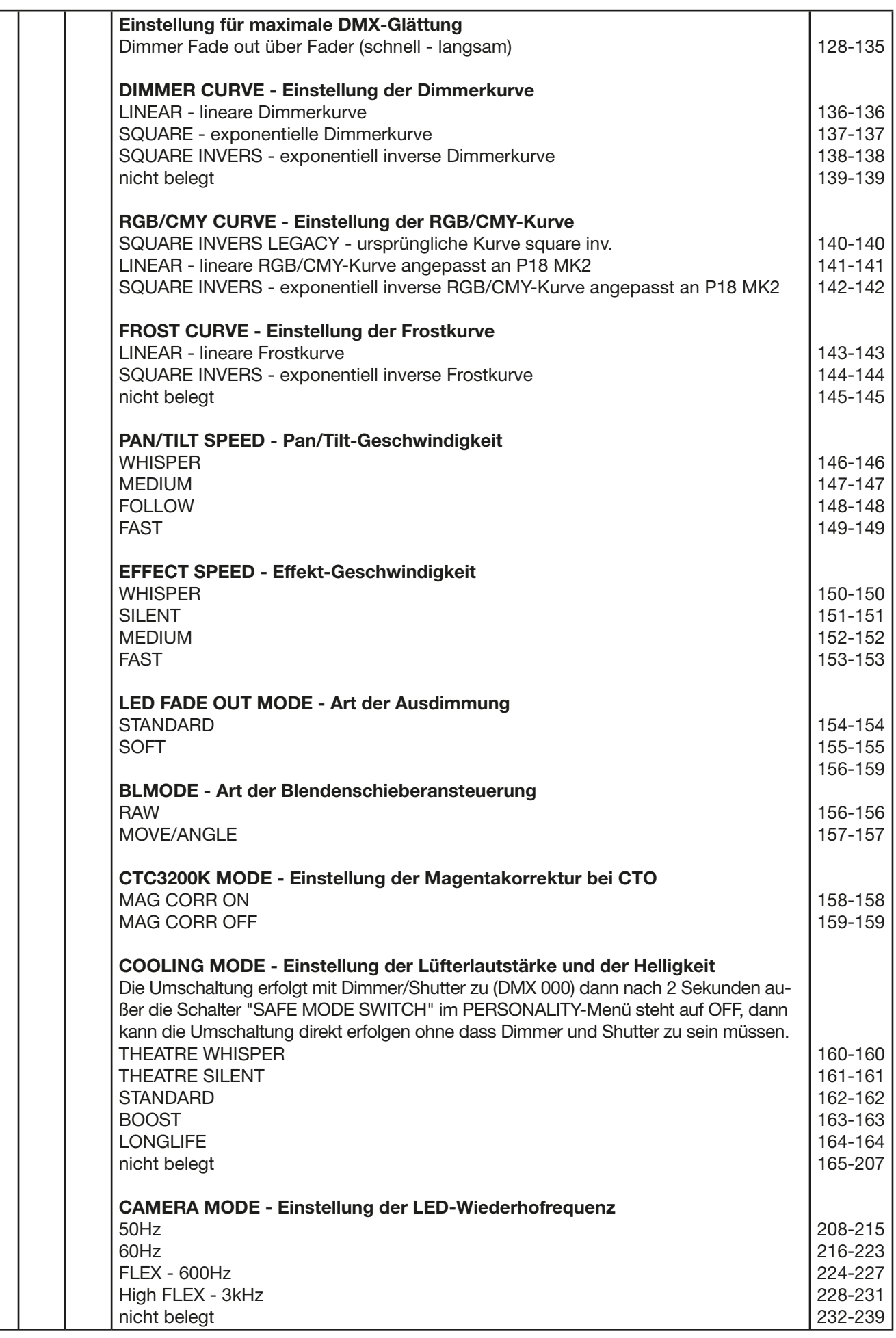

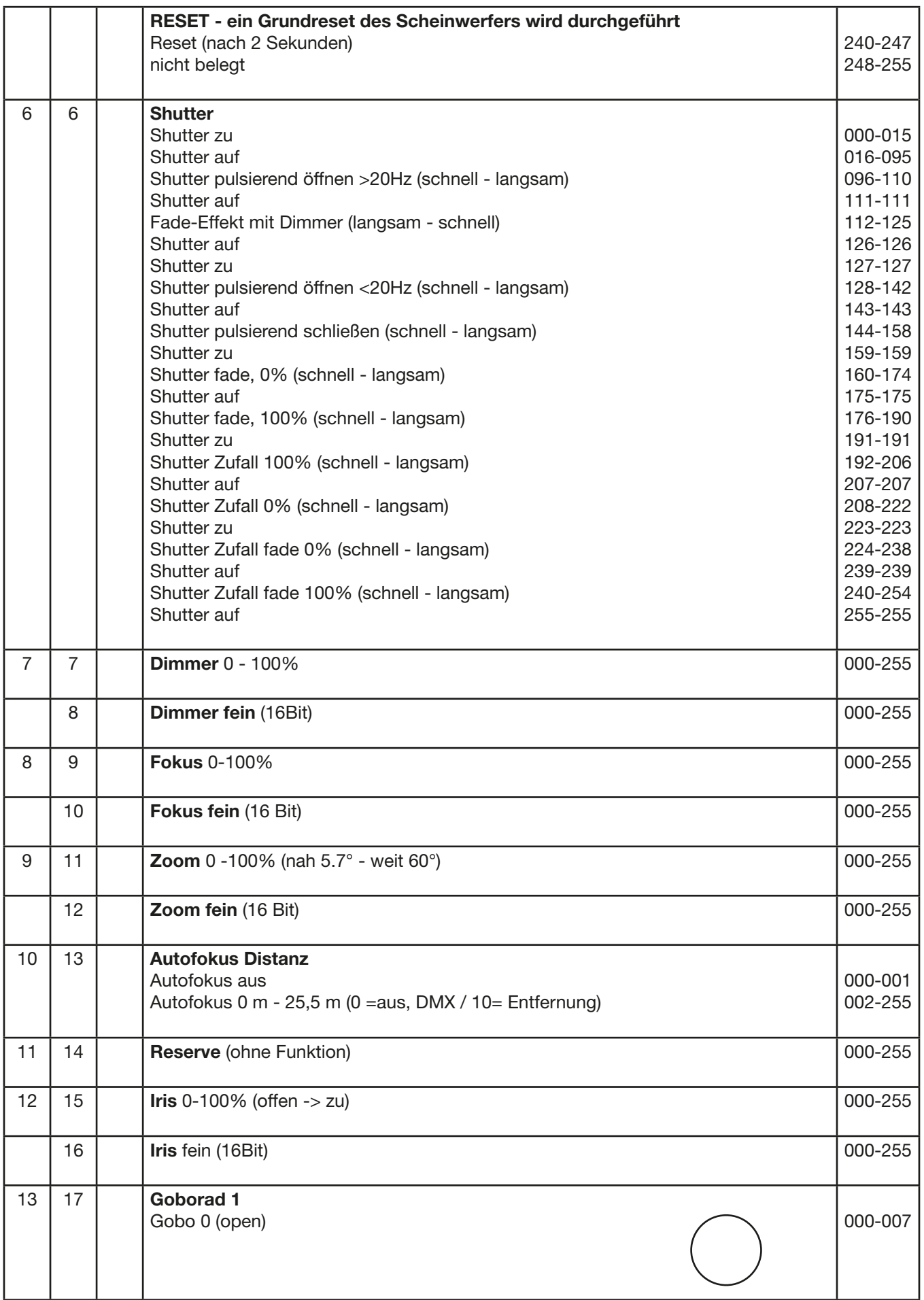

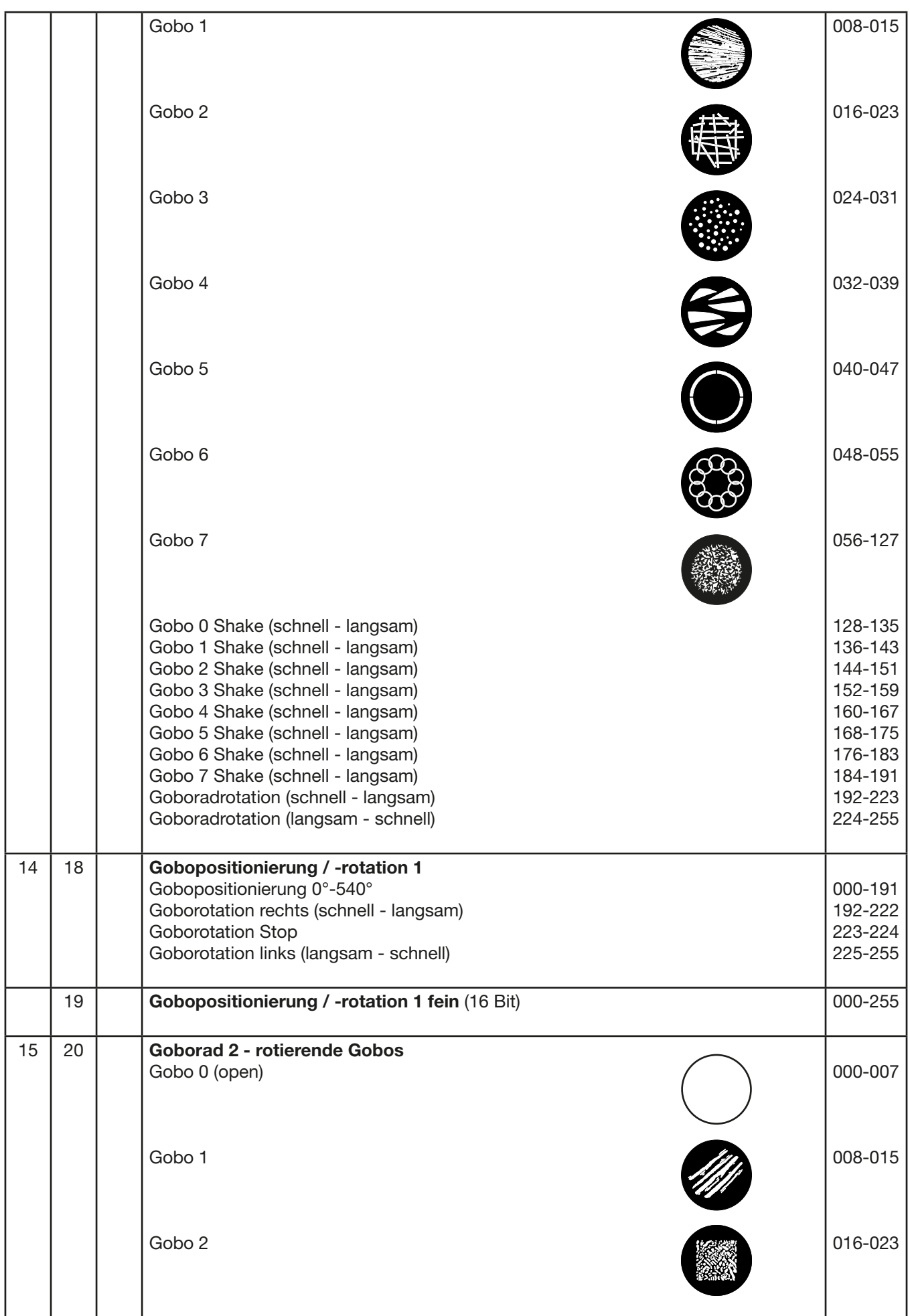

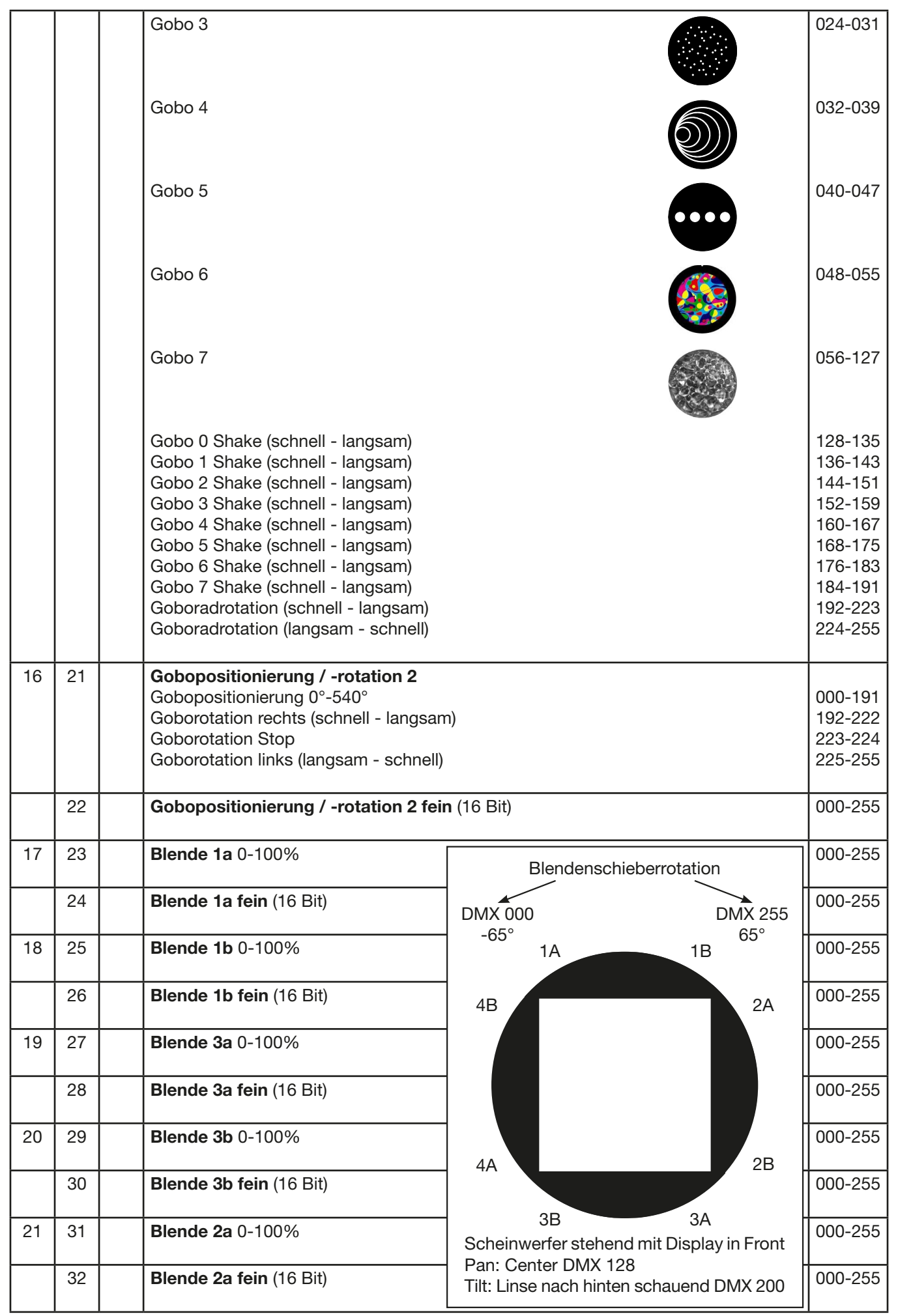

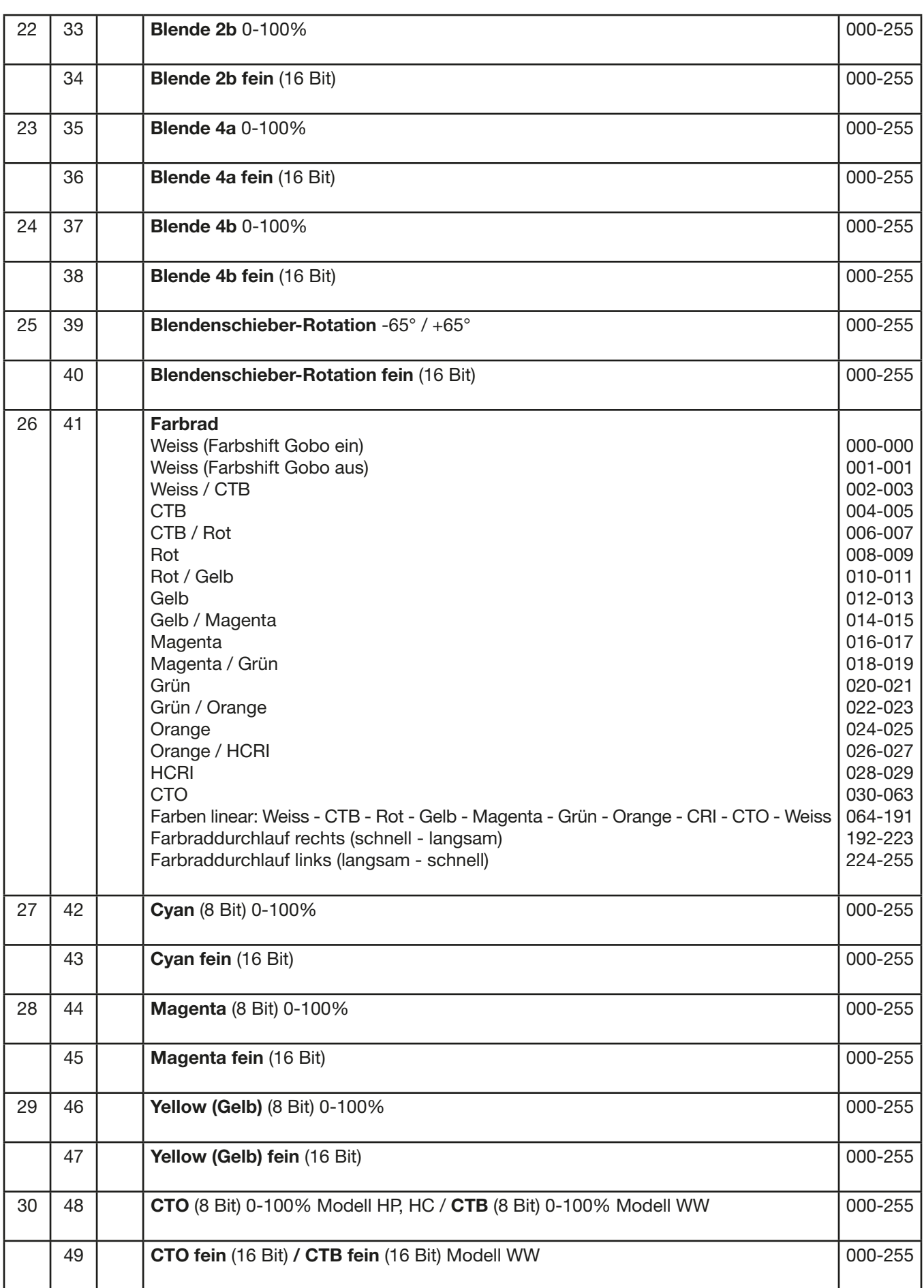

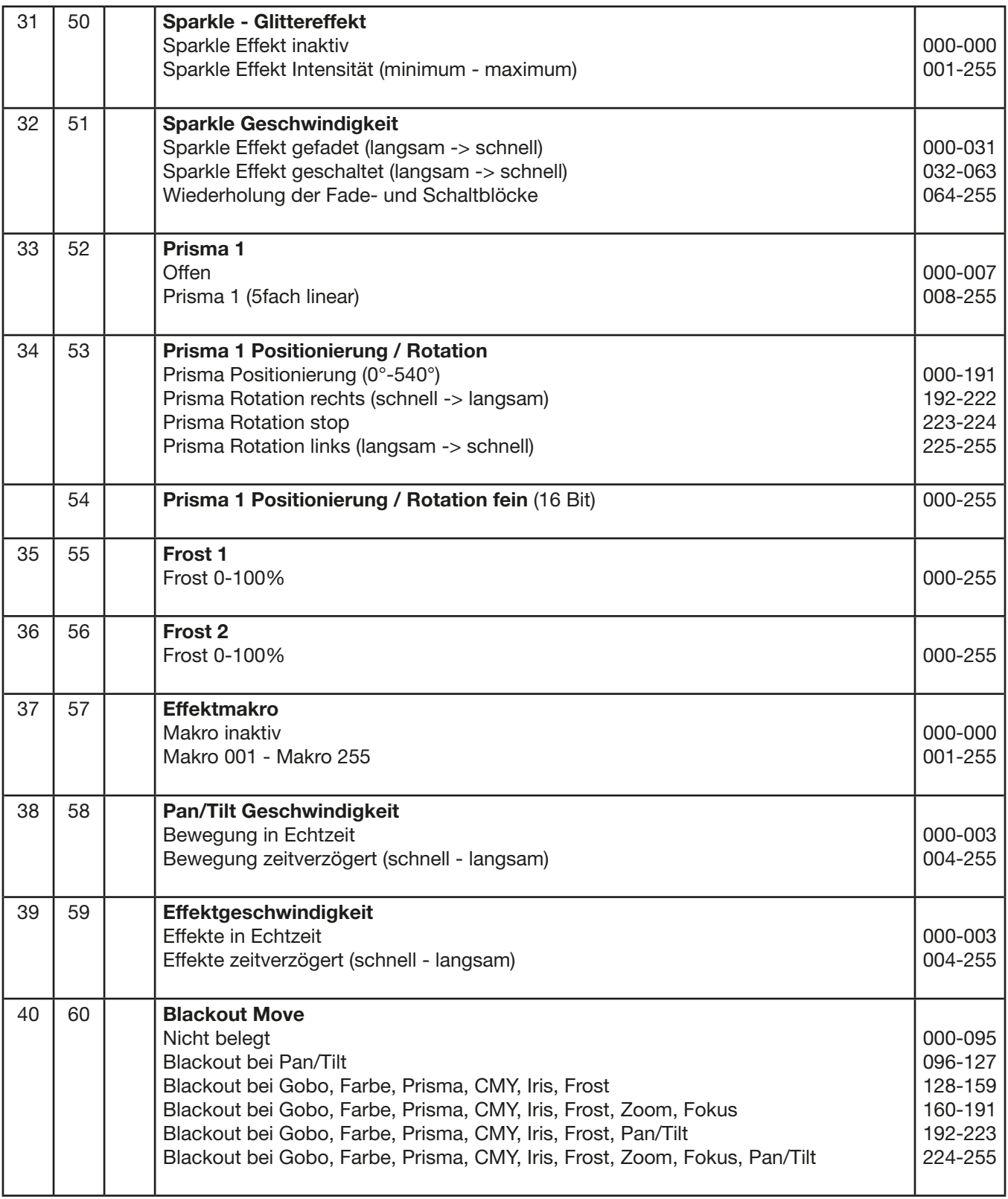

### <span id="page-29-0"></span>7.1.3 Steuerkanal

Über den Steuerkanal können verschieden Funktionen des Scheinwerfers umgeschaltet werden. Folgende Funktionen können über den Steuerkanal umgeschaltet werden.

Ansprechverhalten des Scheinwerfers beim Ausdimmen über Fader BACKLIGHT MODE - Display Hintergrundbeleuchtung DISPLAY ORIENTATION - Displayausrichtung MAIN SCREEN MODE - Ansicht Hauptbildschirm USER FIXTURE ID SET - Scheinwerfernummer setzen DIMMER CURVE - Einstellung der Dimmerkurve FROST CURVE - Einstellung der Frostkurve PAN/TILT SPEED - Pan/Tilt-Geschwindigkeit EFFECT SPEED - Effekt-Geschwindigkeit LED FADE OUT MODE - Art der Ausdimmung BL MODE - Art der Blendenschieberansteuerung CTC3200 Mode - Einstellung der Magentakorrektur bei CTO COOLING MODE - Einstellung der Lüfterlautstärke und der Helligkeit CAMERA MODE - Einstellung der LED-Wiederholfrequenz RESET - Ein Grundreset des Scheinwerfers wird durchgeführt

Die Details hierzu siehe DMX-Kanalbelegung für den P10 Profile auf der Seite [23.](#page-22-1)

### 7.1.4 Sparkle Effekt, Sparklegeschwindigkeit

Über diesen Kanal können in Verbindung mit dem Fokus Animationseffekte erzeugt werden. Je nach Intensität wird die Abbildung mehr oder weniger zum pulsieren angeregt. Dieser Effekt kann gefadet oder geschaltet werden.

### 7.1.5 Autofokus

Zum Aktivieren der Autofokusfunktion den Kanal Autofokus-Distanz auf etwa 50 % stellen. Danach für die Feinjustage des Systems am besten Goborad 2 verwenden und entsprechend den Fokus auf 125 (32000) einstellen: Anschließend über Autofokus-Distanz die Entfernung des Scheinwerfers durch scharf stellen des Scheinwerfers einstellen. Als Richtwert kann der DMX-Wert geteilt durch 10 für die Entfernung (DMX 100 / 10 Entfernung = 10m) angenommen werden. Jetzt kann der Scheinwerfer über den Zoom mit Autofokus betrieben werden.

Anhand der folgenden Tabelle können nun die Fokuswerte für die einzelnen Effekte vorgewählt werden und über Zoom mit Autofokus gezoomt werden.

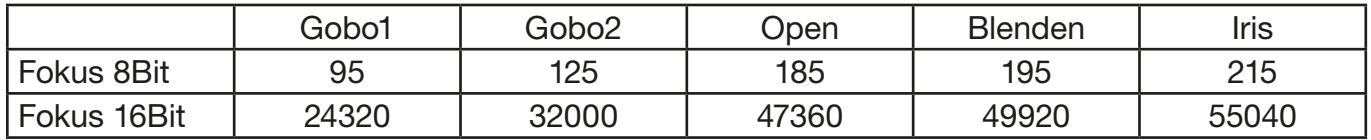

### 7.2 Artnet

Der Scheinwerfer kann über Artnet - ArtNET 4 angesteuert werden. Hierzu über den Menüpunkt DMX / NET ADDR -> ARTNET ADDRESS die Artnetadresse einstellen und zusätzlich über den Menüpunkt PERSONALITY -> DMX INPUT CONFIG -> NETWORK -> MODE -> ARTNET auswählen. Zusätzlich noch die IP-Adresse des Scheinwerfers über PERSONALITY -> DMX INPUT CONFIG -> NETWORK -> IP ADDRESS definieren. Weitere Details und Einstellmöglichkeiten hierzu findet ihr auf der Seite [16.](#page-15-1)

### <span id="page-30-0"></span>7.3 Streaming ACN

Der Scheinwerfer kann über sACN - Streaming ACN angesteuert werden. Hierzu über den Menüpunkt DMX / NET ADDR -> SACN ADDRESS die sACN-Adresse einstellen und zusätzlich über den Menüpunkt PERSONALITY -> DMX INPUT CONFIG -> NETWORK -> MODE -> SACN auswählen. Zusätzlich noch die IP-Adresse des Scheinwerfers über PERSONALITY -> DMX INPUT CONFIG -> NETWORK -> IP ADDRESS definieren. Weitere Details und Einstellmöglichkeiten hierzu findet ihr auf der Seite [16.](#page-15-1)

### 7.4 Wireless-DMX

Der P10 Profile ist mit einem Lumen-Radio CRMX-Empfänger für Wireless DMX ausgestattet. Der Empfänger kann sowohl DMX als auch RDM verarbeiten. Sollte eine Kabel und Wirelessverbindung am P10 Profile anliegen hat die Kabelverbindung Vorrang! Das empfangene Signal kann über den DMX-Anschluß ausgegeben werden. Hierzu im Menü PERSONALITY die Einstellung DMX OUTPUT CONFIG auf ON stellen, nach Bestätigung mit ENTER gibt der Scheinwerfer das komplette über Wireless-DMX empfangene Universum aus.

### 7.5 RDM

Der P10 Profile kann über RDM (Remote Device Management) gemäß ESTA American National Standard E1.20-2006 kommunizieren. RDM ist ein bidirektionales Kommunikationsprotokoll für den Einsatz in DMX512-Steuerungssystemen. Es ist der offene Standard für die Konfiguration und Statusüberwachung von DMX-512-Geräten. Das RDM-Protokoll ermöglicht das Einfügen von Datenpaketen in einen DMX-512-Datenstrom, ohne dass bestehende Nicht-RDM-Geräte beeinträchtigt werden. Es ermöglicht einer Konsole oder einem dedizierten RDM-Controller, Befehle an bestimmte Geräte zu senden und Nachrichten zu empfangen. Der P18 kann RDM über DMX und Artnet 4 senden und empfangen. Ebenfalls ist der Scheinwerfer dafür ausgelegt RDM über sACN zu senden und über Artnet zu empfangen. Die RDM-Funktionalität ist abhängig vom eingesetzten Lichtsteuerpult, hierzu muss ebenfalls die Bedienungsanleitung des jeweiligen Pultherstellers beachtet werden.

### 7.5.1 RDM-UID

Jeder P10 Profile hat eine werksseitig festgelegte RDM-UID (eindeutige Identifikationsnummer), die ihn in RDM-Systemen adressierbar und identifizierbar macht.

### 7.5.2 RDM-PIDs

Der P10 Profile unterstützt die gemäß ESTA erforderlichen RDM-PIDs (Parameter-IDs) sowie herstellerspezifische PIDs.

### <span id="page-31-0"></span>7.5.3 Standard RDM-Parameter-IDs

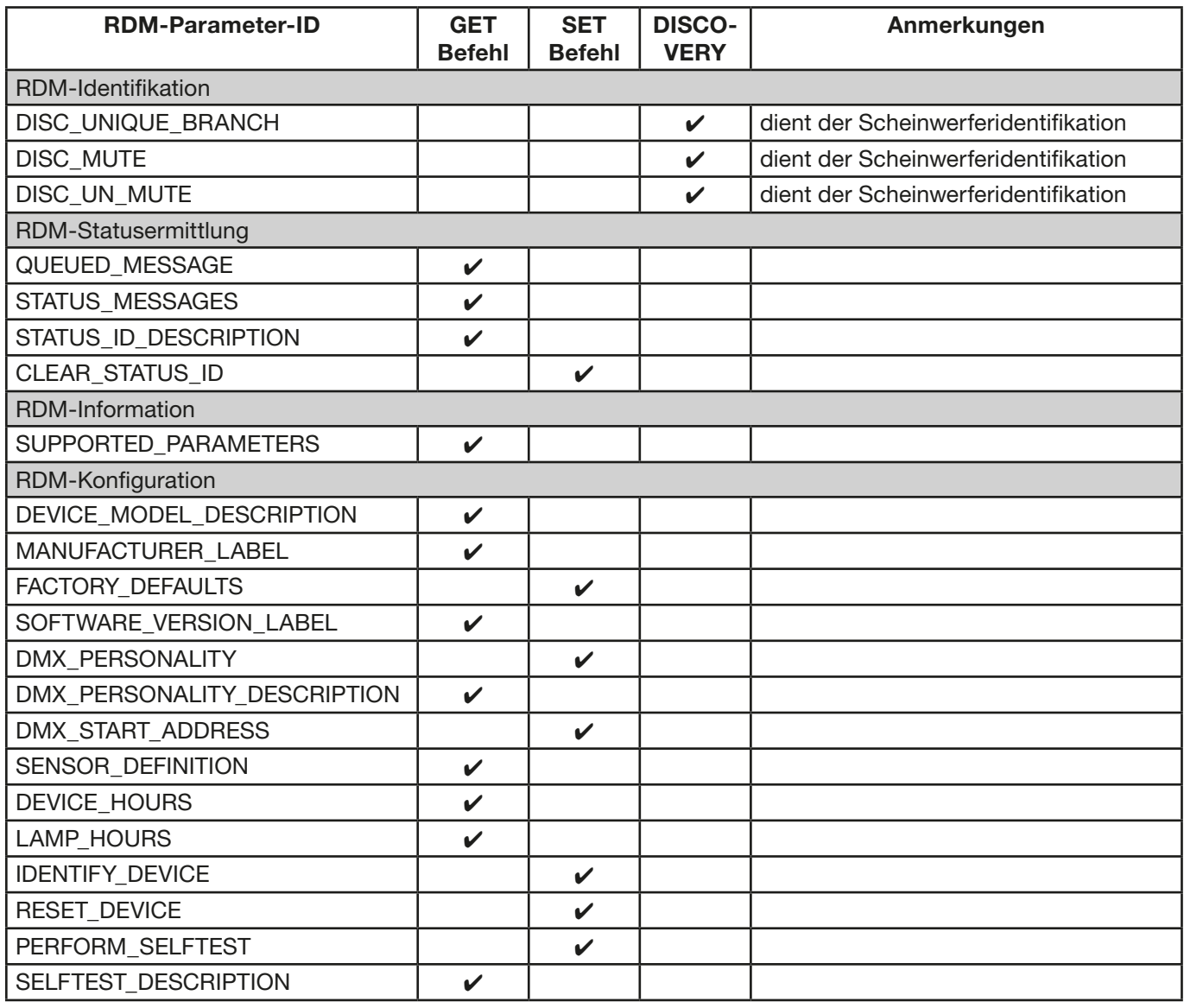

# 7.5.4 Herstellerspezifische RDM-Parameter-IDs

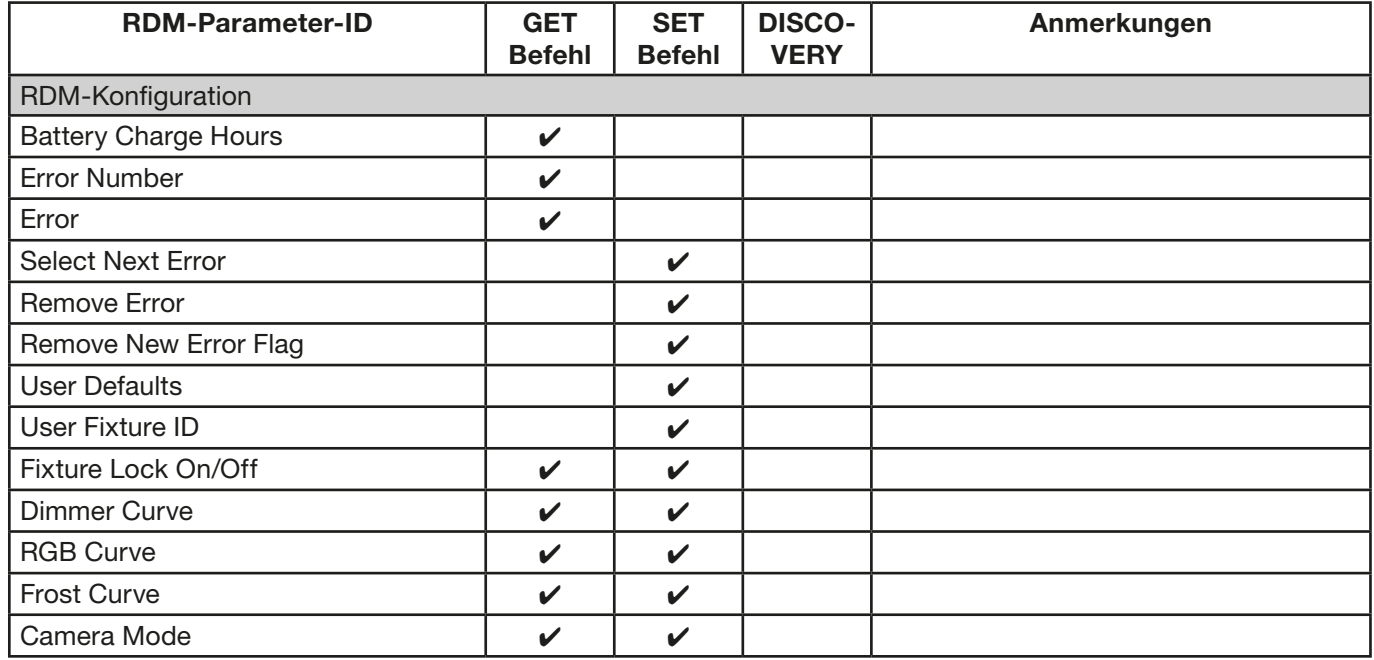

<span id="page-32-0"></span>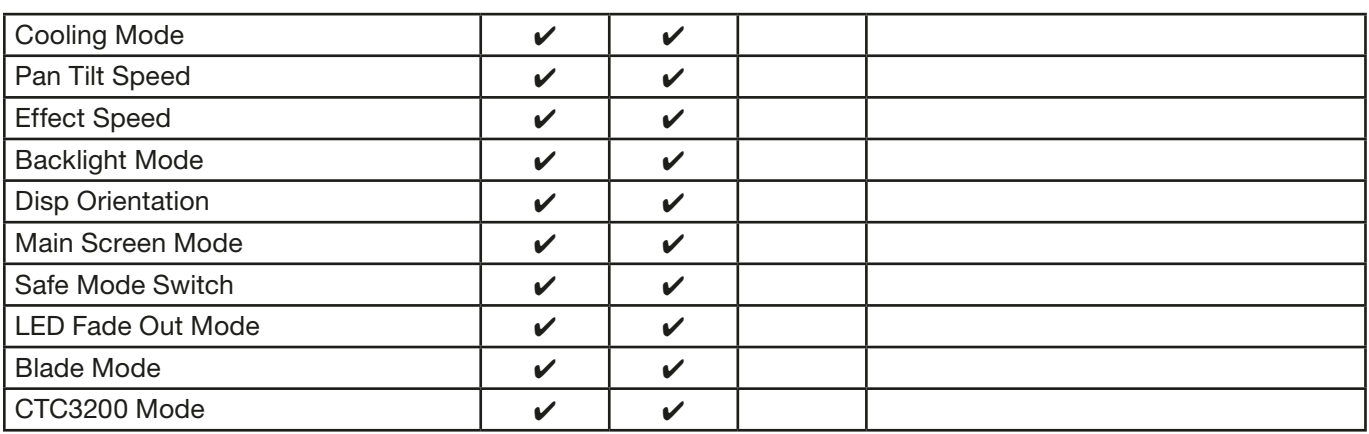

### 7.5.5 RDM-Sensoren-IDs

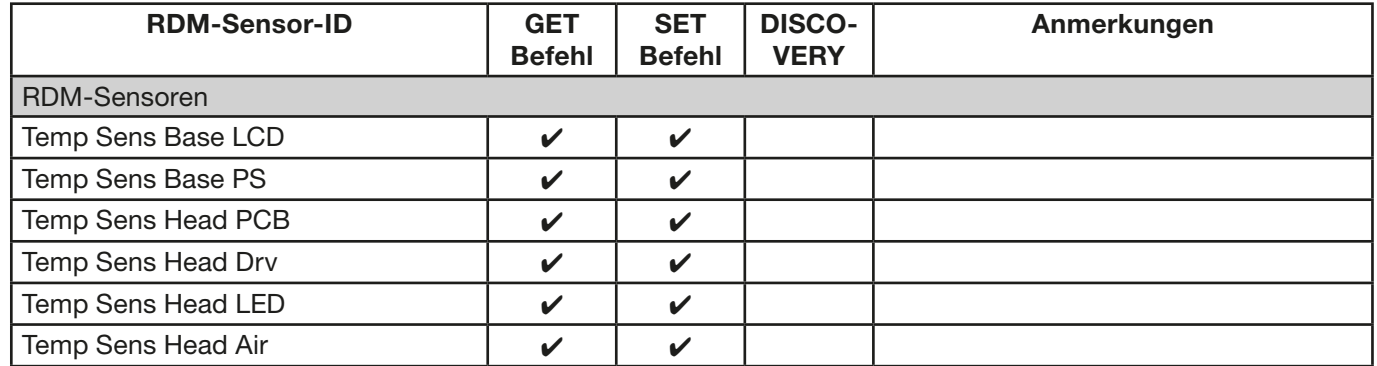

### 8. Service

### 8.1 Servicemenü

### RESET FIXTURE

Auf den Befehl "Reset" führt der P10 Profile eine Initialisierung auf seine Startwerte aus. Es ist der gleiche Vorgang wie nach dem Einschalten des P10 Profile. Sollte eine Fehlermeldung im Display erscheinen, könnte dies eine erste Maßnahme sein, diese zu beheben.

### ERROR LIST

Der P10 Profile speichert alle auftretenden Fehler intern ab. Eine Fehlermeldung kann eine harmlose Ursache haben. Bei öfters auftretenden Fehlermeldungen kontaktieren Sie bitte ihren Händler bzw. den JB-Lighting Service. Alle Fehlermeldungen werden mit der jeweiligen Häufigkeit angezeigt und können gelöscht werden.

### FUNCTION TEST

Diese Funktion erlaubt Ihnen alle Funktionen des P10 Profile zu testen ohne den Betrieb über ein Lichtmischpult. Die Pan/Tilt Rückstellung ist dabei deaktiviert.

### DMX TEST

Über diesen Menüpunkt lässt sich der DMX-Eingang testen. Wählen Sie über die Funktionstasten den zu testenden DMX Kanal aus. Das Display zeigt den ankommenden Wert an, gleichzeitig reagiert der P10 Profile entsprechend.

### INIT PAN TILT

Der P10 Profile wird ab Werk in der Pan/Tilt Position kalibriert. Verliert er diese Kalibrierung, d.h. fährt er gegen den Anschlag oder findet seine Position nicht mehr, so kann er über diese Funktion neu initialisiert werden. Dieser Vorgang dauert ungefähr 3-4 Minuten und endet mit einem Reset des Scheinwerfers.

### <span id="page-33-0"></span>FINE ADJUST

Der Bereich FINE ADJUST ist über eine Tastenkombination geschützt! Fokus, Blenden, Blendenrotation, Pan und Tilt werden im Werk kalibriert. Sollten nun zwischen den einzelnen Scheinwerfern große Abweichungen bezüglich der Kalibrierung auftreten kann im Menü FINE ADJUST dies korrigiert werden. Um weitere Informationen zu erhalten kontaktieren Sie bitte unseren Service.

### IDENTIFY DEVICE

Über diesen Menüpunkt kann der RDM-Befehl IDENTIFY DEVICE aufgerufen bzw. deaktiviert werden

### 8.2 Gobos wechseln

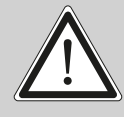

ACHTUNG: Lassen Sie das Gerät abkühlen und trennen Sie das Gerät vom Sromnetz bevor Sie das Gerät öffnen. Durch Berühren von spannungsführenden Teilen (Hochspannung) können Sie einen elektrischen Schock erleiden. !

Um das Gerät (von der richtigen Seite) zu öffnen stellen Sie den Scheinwerfer so wie im Bild gezeigt vor sich auf eine feste Unterlage, das Display (1) zeigt zu Ihnen, die Tiltveriegelung (2) ist auf der rechten Seite und der Scheinwerferkopf schaut weg von Ihnen (3) (Oder sie Blicken von hinten auf das Gitter dort sehen sie eine geschlossene Waabe welche die Seite des zu öffnenden Deckels zeigt).

Um den Deckel abzuheben, öffnen Sie die drei Camlocks mit einer halben Umdrehung, heben den Deckel ab und hängen das Sicherungsseil aus. Jetzt öffnen Sie die beiden Rändelschrauben (5) und entnehmen den Goboeinschub. Folgendes Bild (1) zeigt den Goboeinschub des P10 Profile.

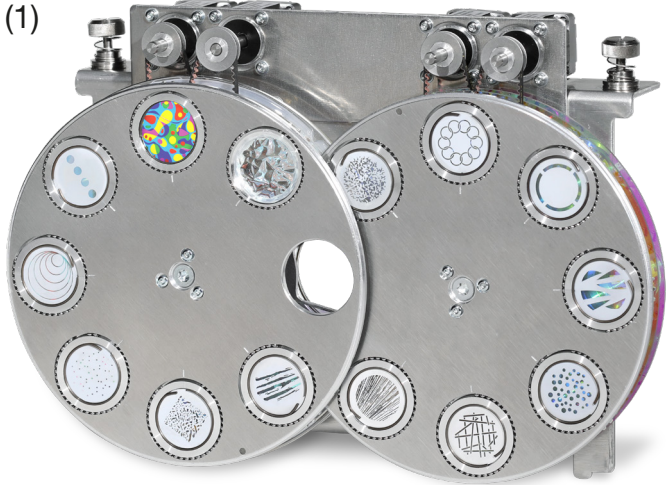

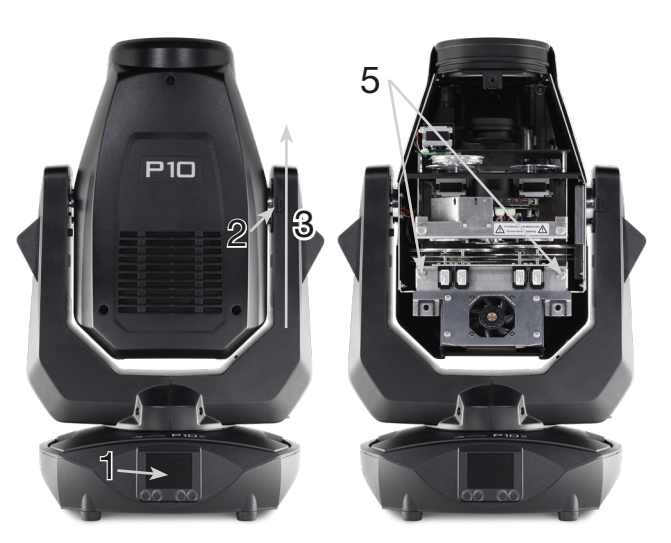

Zum Wechsel der rotierenden Gobos entfernen Sie nur den Spannring (A) mit einem spitzen Gegenstand tauschen das Gobo und setzten anschließend den Spannring wieder ein. Beim Einsetzen von Glasgobos darauf achten, dass die matt weiß beschichtete Seite in Richtung Objektiv zeigt. Gobos die ich nicht verdrehen dürfen, z.B. Logos empfehlen wir zusätzlich mit einem Tropfen Silikonklebstoff gegen Verdrehen zu sichern.

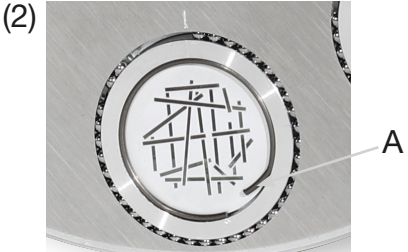

Beim Einsetzen von Originalgobos beachten Sie die Markierungen am Gobo, der Gobohalterung und dem Goborad!

### <span id="page-34-0"></span>8.3 Gobogröße

Wenn Sie eigene Gobos herstellen lassen wollen beachten sie bitte folgende Maße:

Nutzdurchmesser rotierende Gobos Rad1: 15,00 mm Nutzdurchmesser rotierende Gobos Rad2: 16,00mm Außendurchmesser: 19,9 mm (+0/-0,1mm) Maximale Stärke: 1.1 mm

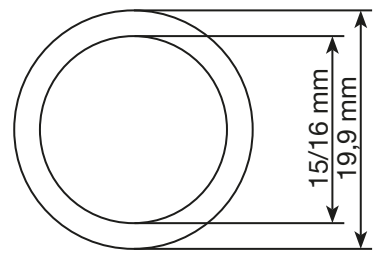

### 8.4 Gobo-Handhabung

Das zur Beschichtung verwendete Gobo-Material weist eine geringe Reflexion auf und muss daher gemäß den folgenden Spezifikationen gehandhabt werden.

- Lagern Sie alle Gobos in einer staubfreien Umgebung mit ca. 50 % Luftfeuchtigkeit
- Tragen Sie beim Umgang mit den Gobos immer saubere Schutzhandschuhe.
- Vermeiden Sie es, die beschichtete Seite der Gobos zu berühren.
- Auf der Beschichtungsseite nur mit staub- und ölfreier Druckluft reinigen.
- Die Glasseite kann mit Linsenreiniger und empfohlenen Tüchern gereinigt werden.
- Vermeiden Sie Kratzer sowohl auf der Beschichtungsseite als auch auf der Glasseite.
- Legen Sie einen Gobo niemals mit der Beschichtung nach unten auf eine Oberfläche.
- Reflektierende Seite des Gobos muß zur Lampe zeigen.

### 8.5 Software Update

Der P10 Profile lässt sich über einen USB-Stick mit Micro-USB-Anschluß aktualisieren. Hierzu kopieren Sie das File direkt ins Rootverzeichnis des USB-Sticks. Anschließend drücken Sie die rechte Taste unterhalb des Displays und halten diese gedrückt. Stecken sie nun den P10 Profile ein sobald im Display die Meldung erschient "Insert USB-Stick" können Sie die Taste loslassen. Nun noch den USB-Stick auf der Rückseite des Gerätes unterhalb der Signalanschlüsse einstecken und den Anweisungen am Display folgen. Der P10 Profile schließt das Softwareupdate mit einem Reset ab. Die neueste Software finden sie bei uns auf der Homepage.

### 8.6 Prüfen von elektrischen Betriebsmitteln

Nach DGUV Vorschrift 3 / Vorschrift 4 müssen Elektrische Anlagen und Betriebsmittel einer regelmäßigen Überprüfung unterzogen werden. Als Messpunkt zur Isolations- und Fehlerstrommessung kann hierfür die Befestigungsschraube der DMX 5-pol Buchse verwendet werden. Die Schraube ist über eine Kontaktscheibe mit allen Blechteilen verbunden.

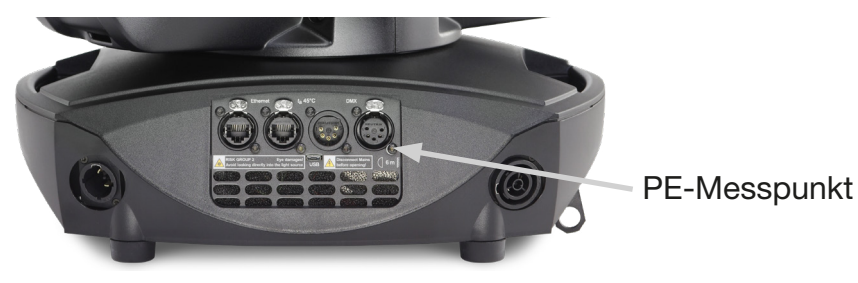

- 35 -

### <span id="page-35-0"></span>8.7 Gerät reinigen

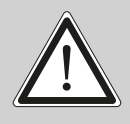

ACHTUNG: Lassen Sie das Gerät abkühlen und trennen Sie das Gerät vom Strom-**(Kanalis filter)** netz bevor Sie das Gerät öffnen. Durch Berühren von spannungsführenden Teilen (Hochspannung) können Sie einen elektrischen Schock erleiden.

Sie sollten in regelmäßigen Abständen die Funktion der Lüfter im Kopf und Fuß überprüfen. Vor allem sollten Sie darauf achten, dass die Lufteinlässe sowie das Innere des P10 Profile frei von Flusen und Staub sind. Achten Sie ebenfalls darauf dass die Staubfilter in den Deckeln sauber sind.

Öffnen Sie die Kopfabdeckung (3x Camlocks mit einer halben Umdrehung) und die Bodenplatte am Fuß. Sie können den P10 Profile mit einem Pinsel und einem Staubsauger säubern. Saugen Sie auch die Staubschutzmatten in den Deckeln ab. Sollten die Staubschutzmatten nicht mehr sauber werden müssen diese ersetzt werden. Zusätzlich können Sie den Effekteinschub (1) und den Blendenschieber-Einschub (2) herausnehmen indem Sie die Rändelschrauben (3) lösen und den Fokusschlitten in Richtung Objektiv schieben. Anschließend können Sie die Farbfilter, Glasgobos und die CMY-Scheiben mit einem weichen Tuch und etwas Glasreiniger reinigen. Ebenfalls können sie die Frostklappen, Prisma und Zoom/Fokuseinheit reinigen. Achten Sie darauf, dass Sie beim Reinigen keine Teile verbiegen oder beschädigen. Nach abgeschlossener Reinigung setzten die Einschübe wieder zurück ins Gerät und verschließen den Deckel wieder.

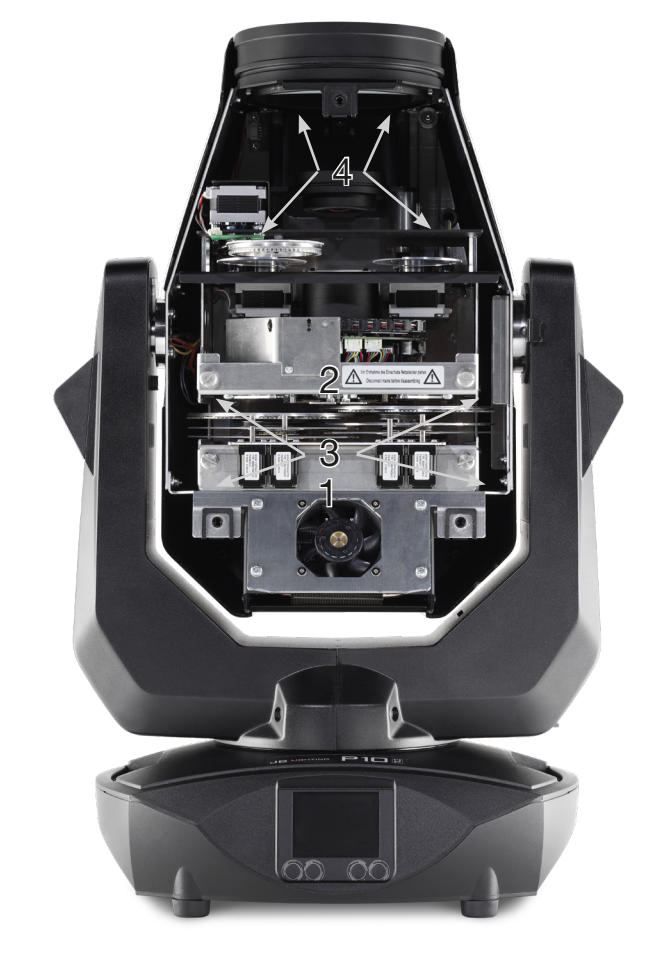

### <span id="page-36-0"></span>8.8 Geräte-Wartung

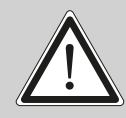

ACHTUNG: Lassen Sie das Gerät abkühlen und trennen Sie das Gerät vom Strom-**(K)** netz bevor Sie das Gerät öffnen. Durch Berühren von spannungsführenden Teilen<br>(Hochspannung) können Sie einen elektrischen Schock erleiden.

### 8.8.1 Überprüfung der geschmierten, beweglichen Teile

Am P10 Profile sollten in regelmäßigen Abständen - einmal jährlich - die Zoom/Fokus-Führungsschienen, die rotierenden Gobos und die Blendenschieberlager auf genügend Schmierung geprüft werden. Hierzu öffnen Sie die Kopfabdeckung (3x Camlocks mit einer halben Umdrehung), und entfernen den Gobo- und Blendenschiebereinschub (je 2 Rändelschrauben).

Es ist zu beachten, dass die rotierenden Gobos und die Führungsschienen nicht trocken laufen, gegebenenfalls müssen die rotierenden Gobos mit Hilfe eine Spritze und die Führungsschienen mit Hilfe eines Pinsels mit unserem Spezial-Schmierstoff leicht nach geölt/gefettet werden. Ebenso müssen die Messinglager der einzelnen Blenden auf genügend Schmierung geprüft und gegebenfalls nachgeölt/gefettet werden. Für den richtigen Schmierstoff kontaktieren Sie bitte unseren Service.

Nachdem die Blendenlager, Gobos und die Schienen überprüft bzw. geölt wurden setzten Sie die Einschübe wieder ein. Nach Abschluss der Arbeiten bringen Sie am Scheinwerfer die Kopfabdeckung wieder an und testen alle Funktionen des Scheinwerfers.

### 8.8.2 Überprüfung der Kunststoffteile

Die Kunststoffteile des Scheinwerfers sollten regelmäßig auf Beschädigungen und beginnende Risse überprüft werden. Wenn ein Kunststoffteil einen Riss aufweist, verwenden Sie diesen Scheinwerfer nicht, bis das beschädigte Teil ersetzt wird. Risse oder andere Beschädigungen der Kunststoffteile können durch den Transport oder Manipulation durch Dritte verursacht werden ebenso kann der Alterungsprozess Kunststoffmaterialien beeinflussen.

Diese Überprüfung ist sowohl bei Festinstallationen als auch bei der Vorbereitung von Mietgeräten erforderlich. Alle beschädigten Kunststoffteile müssen unverzüglich ersetzt werden! Defekte Kunststoffteile können auch zu weiteren Schäden im Scheinwerfer führen.

- 38 -

### <span id="page-37-0"></span>8.9 Optionale Pan/Tilt-Wegbegrenzung

Beim P10 Profile besteht die Möglichkeit eine Pan/Tilt-Wegbegrenzung einzubauen. Folgende Teile liegen der Wegbegrenzung bei:

2x Anschlag Tilt mit Befestigungsschrauben 2x Anschlag Pan mit Befestigungsschrauben

### 8.9.1 Einbau der Wegbegrenzung

Zum Einbau werden eine Pinzette oder Spitzzange, ein Torx TX10 und ein Torx TX20 benötigt.

Um die Pan/Tilt-Begrenzung einzubauen, müssen zuerst die beiden Arm-Seitenteile entfernt werden. Hierzu müssen je 6 Schrauben gelöst werden, um das Seitenteil abnehmen zu können. Siehe Bild.

Im nächsten Schritt werden die Drehteile für die Tilt-Begrenzung eingebaut. Hierzu mit einer Pinzette/Spitzzange das Drehteil zwischen Kopf und Arm einführen von hinten in das entsprechende Loch setzen und mit dem Schraubendreher Torx TX20 die Schraube andrehen. Dieses Vorgehen für den 2. Anschlag entsprechend wiederholen. Um nun z.B. eine Bewegung des Kopfes von -66° bis 66° zuzulassen, müssen die Anschläge für Anschlag 1 ins Loch 06 und für Anschlag 2 ins Loch 23.

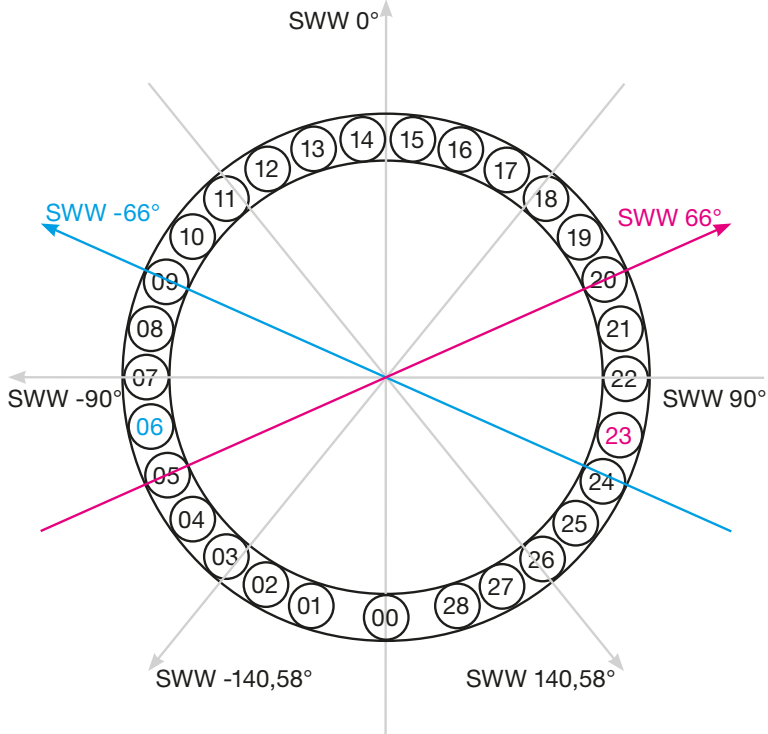

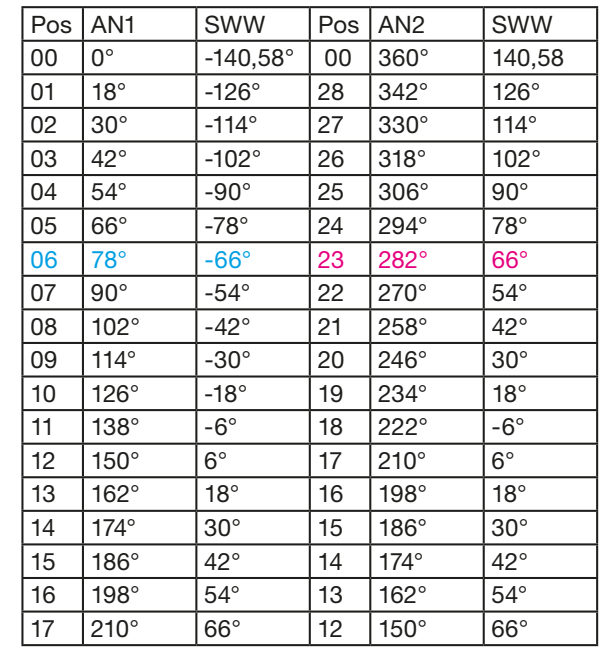

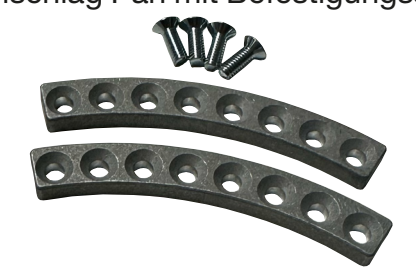

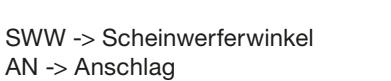

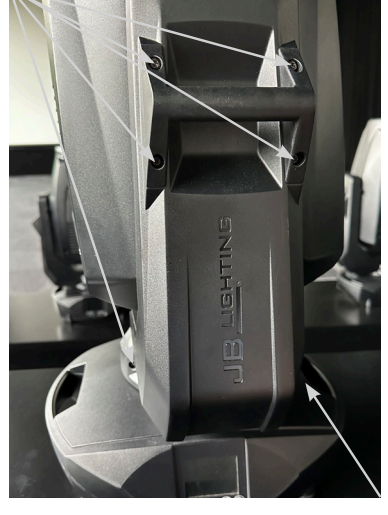

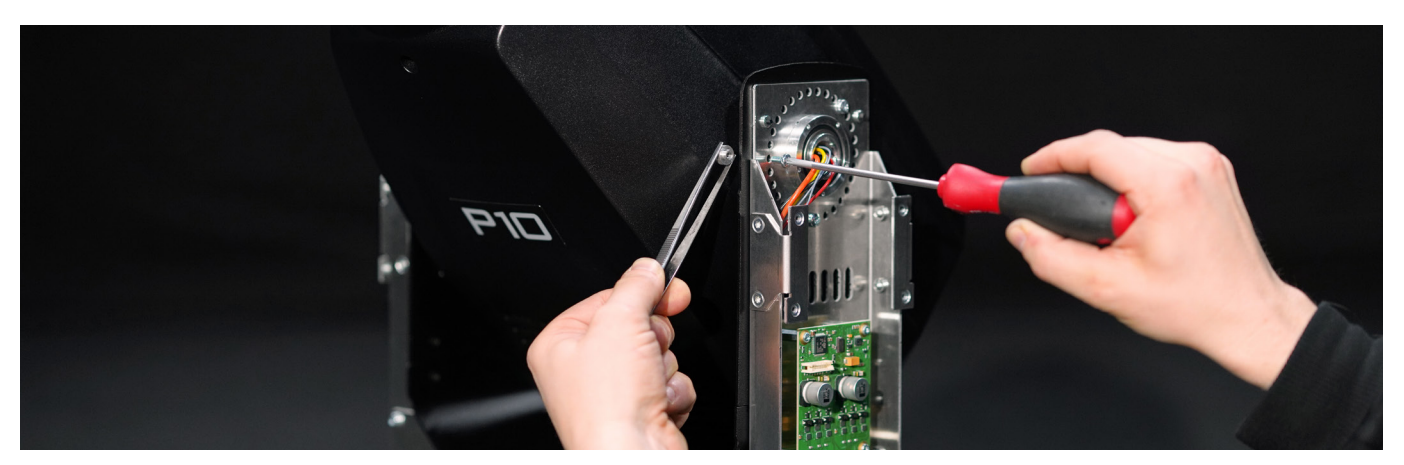

Somit ergibt sich wie im Beispiel "M18" ein Tiltweg wie in den beiden rechten Bildern dargestellt von -66° bis 66°.

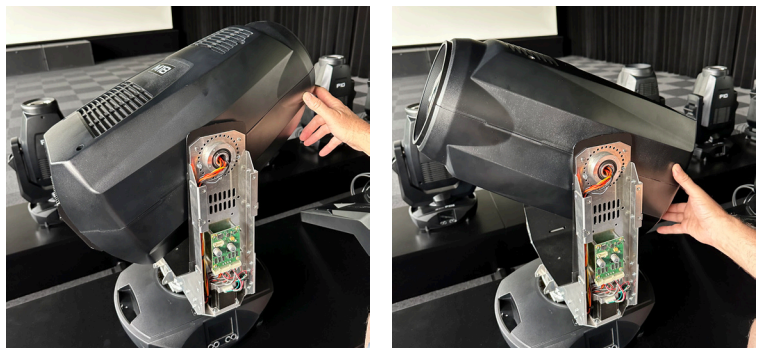

Jetzt erfolgt der Einbau der Teile für die PAN-Begrenzung. Hierzu die Lochsteine entsprechend des gewünschten Winkels auf die vorgesehenen Einschraublöcher legen und jeweils mit den beiden Schrauben TX10 fixieren (siehe Bilder). Übersicht der Winkel siehe folgende Seite.

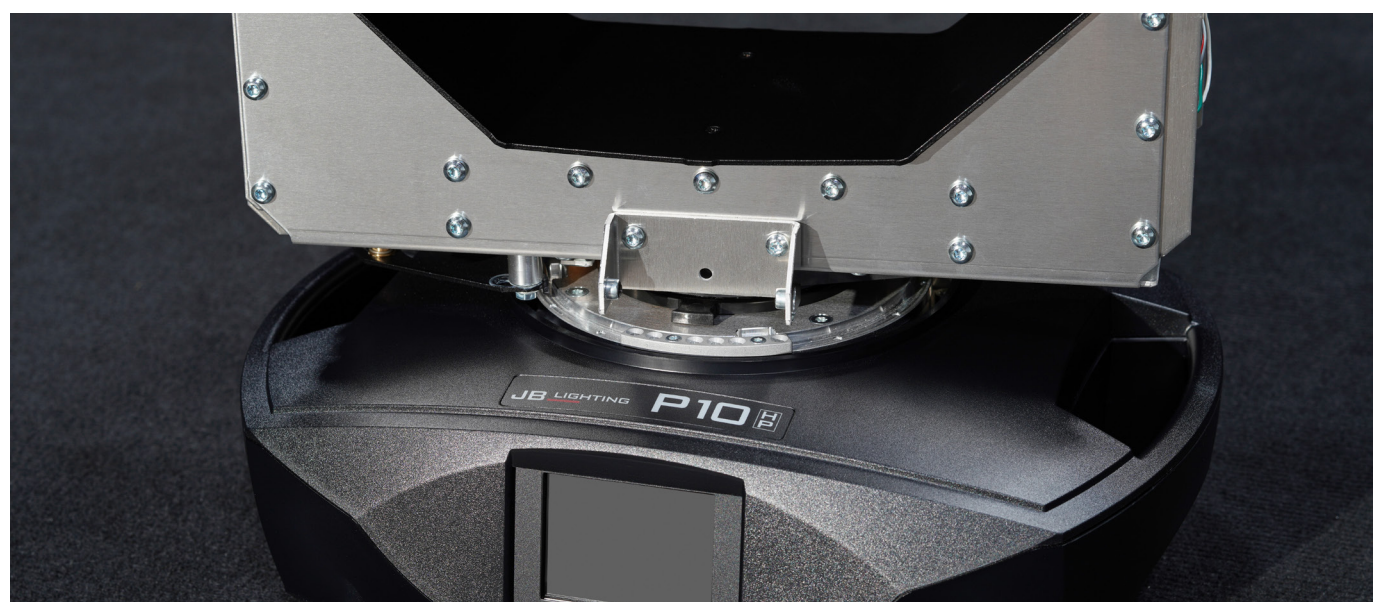

Somit ergibt sich wie im Beispiel "M18" ein Panweg wie in den beiden rechten Bildern dargestellt.

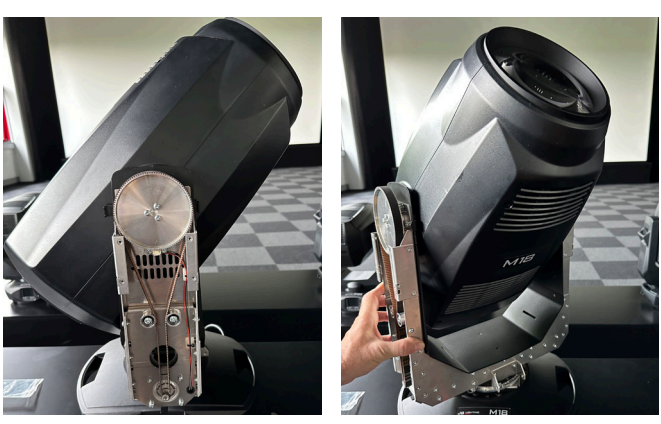

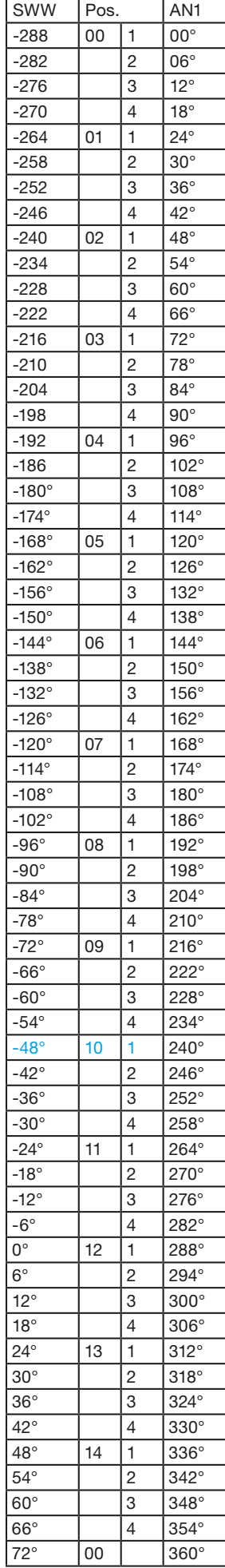

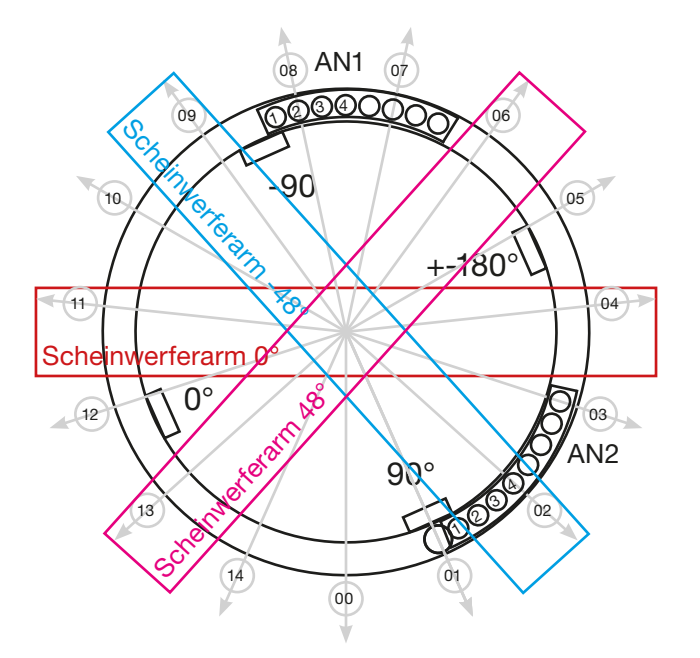

**Scheinwerferdisplay** 

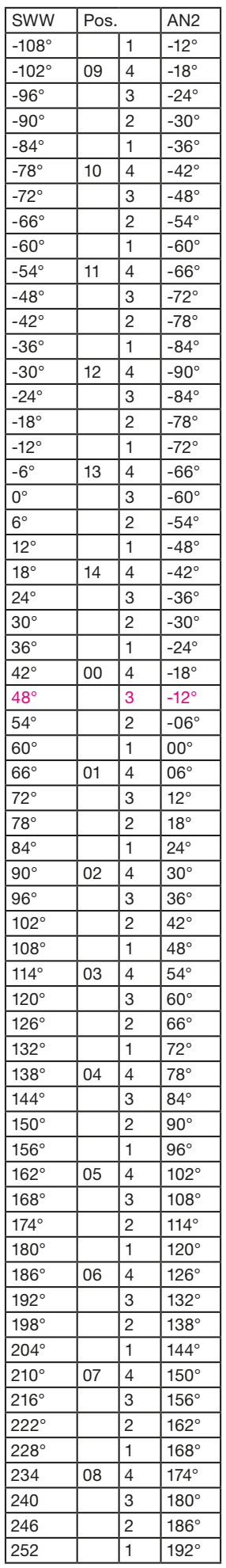

SWW -> Scheinwerferwinkel AN -> Anschlag

<span id="page-40-0"></span>Jetzt muß dem Scheinwerfer noch angelernt werden, dass er neue Endpunkte für Pan/Tilt hat. Hierzu die Tasten 1 und 3 unterhalb des Display drücken, gedrückt halten und den Scheinwerfer einstecken. Sobald das Hauptmenü erscheint können die Tasten losgelassen werden. Der Scheinwerfer springt zur Auswahl SET PAN/TILT TYPE. Um die Pan/Tilt-Begrenzung zu aktivieren, die 2. Taste von links (LIMIT) drücken. Der Scheinwerfer führt nun einen INIT PAN/TILT durch und findet somit seine 2 Begrenzungen und speichert diese ab. Dieser Init wird durch einen Reset abgeschlossen. Zum Abschluß müssen nun nur noch die beiden Armabdeckungen wieder montiert werden und der Scheinwerfer ist nun bereit für eine begrenzte Pan/Tilt-Fahrt!

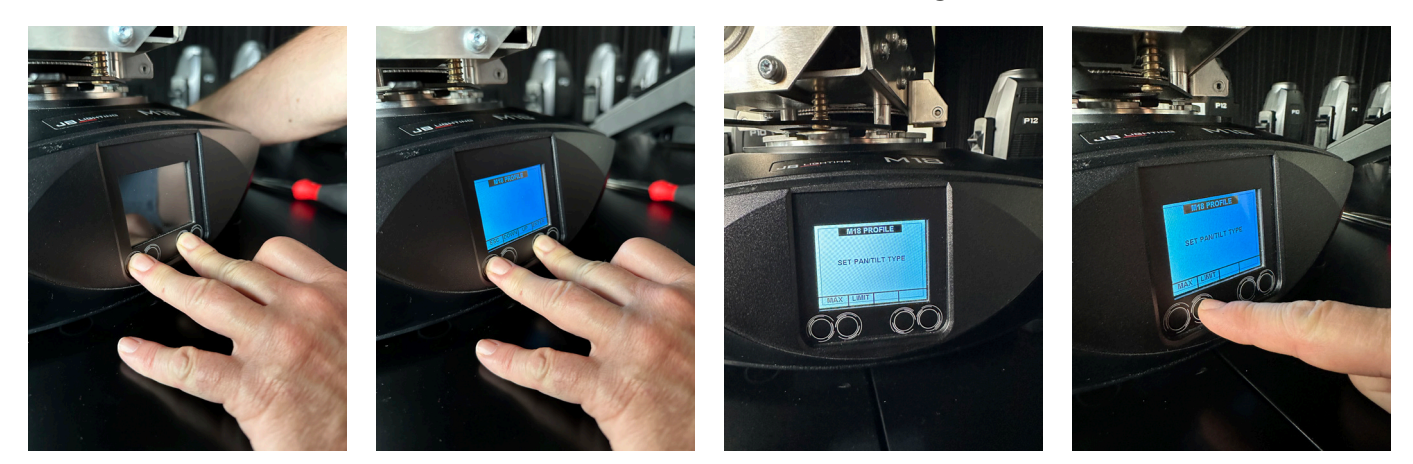

#### 8.9.2 Ausbau/Rückbau der Wegbegrenzung

Um die Wegbegrenzung wieder auszubauen, müssen die beiden Arm-Seitenteile entfernt werden. Hierzu müssen je 6 Schrauben gelöst werden um das Seitenteil abnehmen zu können. Anschließend die eingebauten Zusatzteile wieder alle herausnehmen und den Scheinwerfer wieder auf "ohne" Begrenzung umstellen. Hierzu die Tasten 1 und 3 unterhalb des Display drücken, gedrückt halten und den Scheinwerfer einstecken. Sobald das Hauptmenü erscheint können die Tasten losgelassen werden. Der Scheinwerfer springt zur Auswahl SET PAN/TILT TYPE. Um die Pan/Tilt-Begrenzung zu deaktivieren, die 1. Taste von links (MAX) drücken. Der Scheinwerfer führt nun einen INIT PAN/TILT durch und findet seinen Anschlag (Hallsensor) wieder und speichert diesen Wert ab. Dieser Init wird durch einen Reset abgeschlossen. Zum Abschluß müssen nun nur noch die beiden Armabdeckungen wieder montiert werden. Der Scheinwerfer ist nun wieder bereit für "volle" Pan/Tilt-Fahrten.

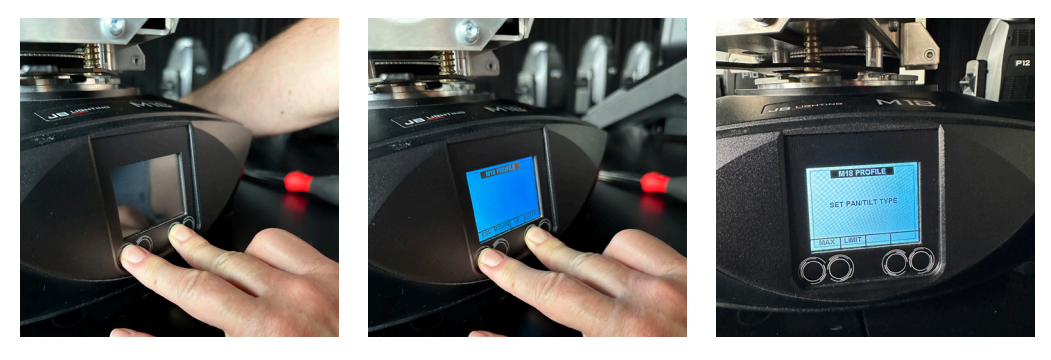

# <span id="page-41-0"></span>9. Übersicht Fehlercodes für alle Scheinwerfer

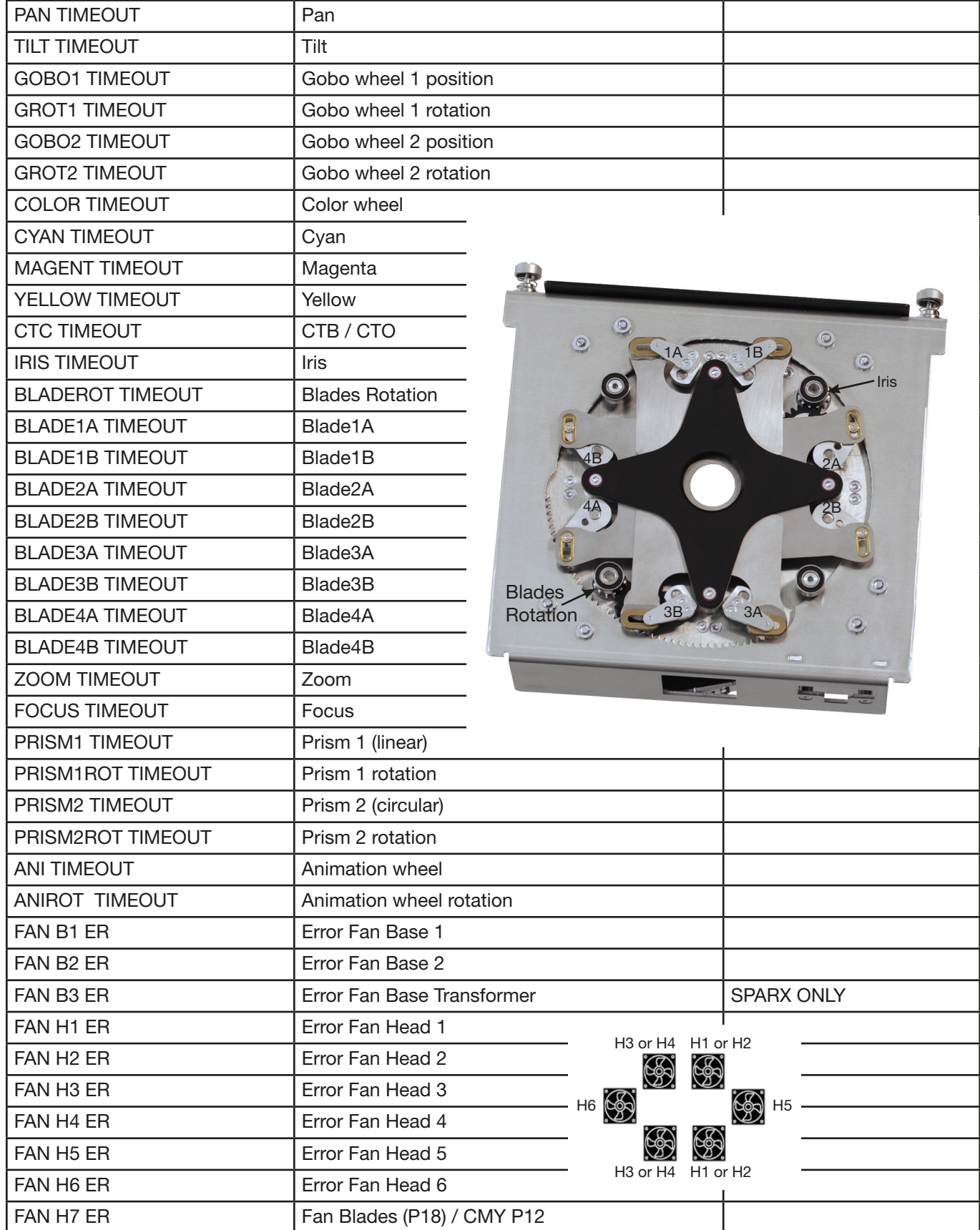

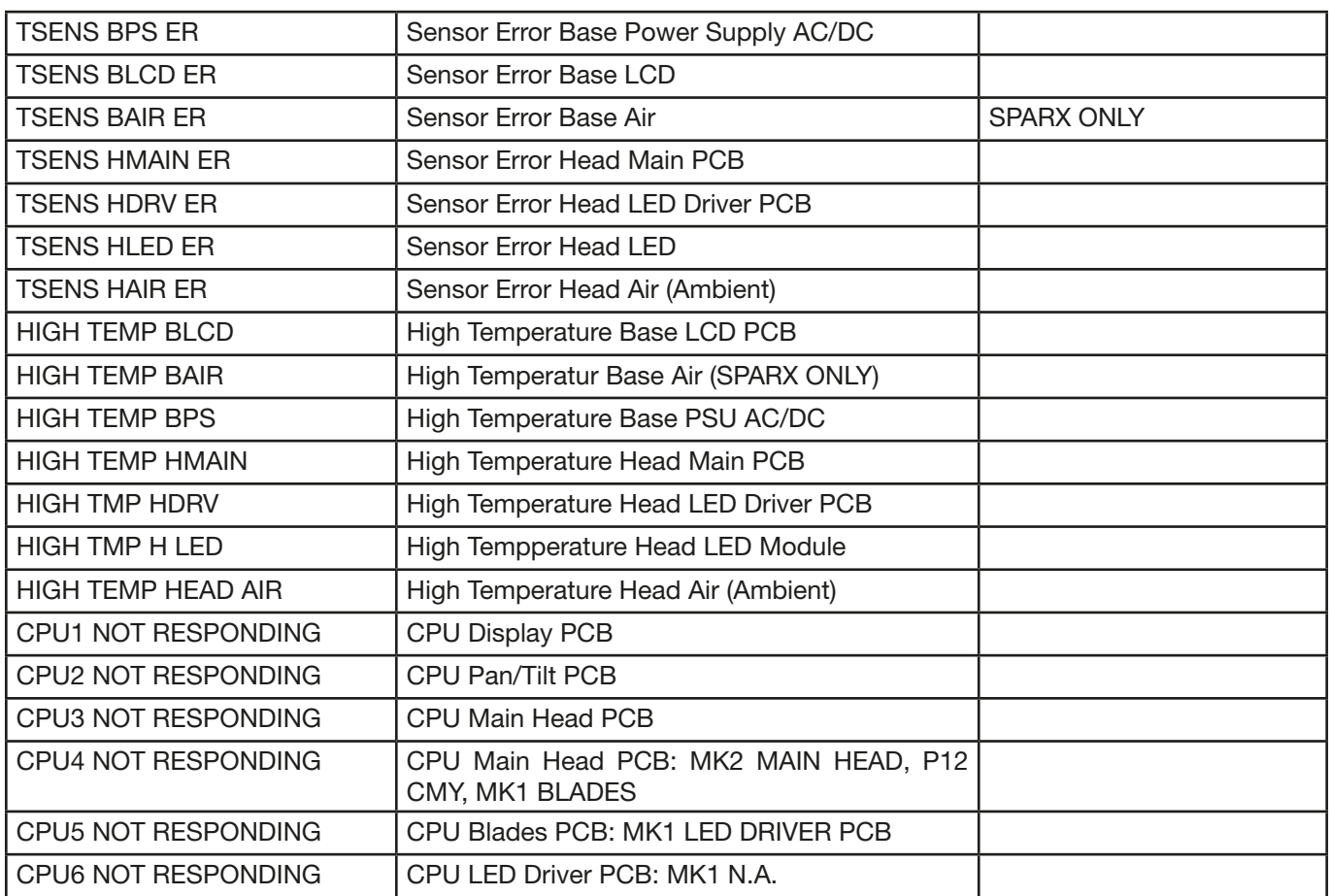

# <span id="page-43-0"></span>10. Spezifikationen

### Maße und Gewicht

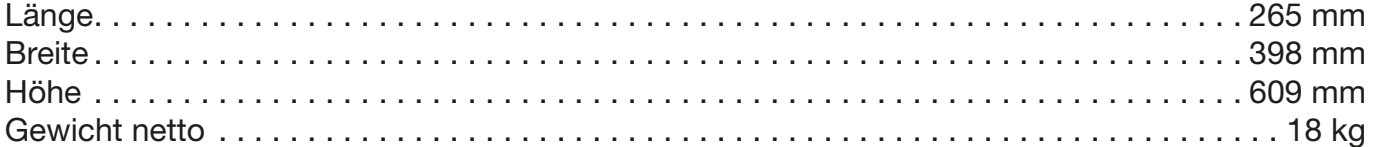

### Elektronik

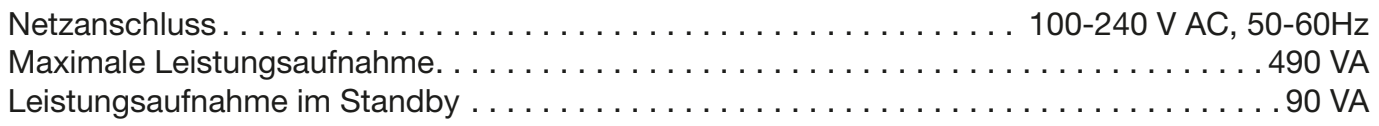

# **Temperatur**

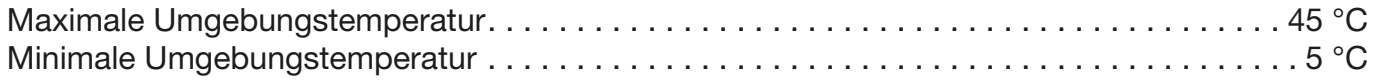

# Optik, Photometrische Daten

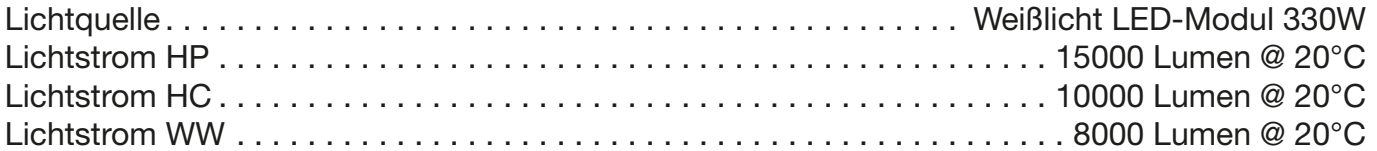

### Effekte

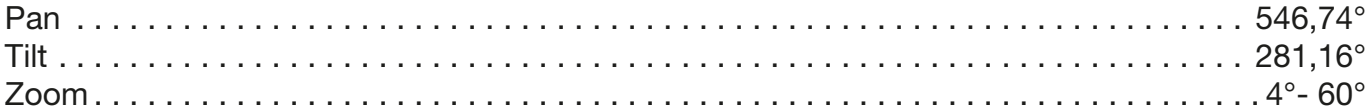

### Konstruktion

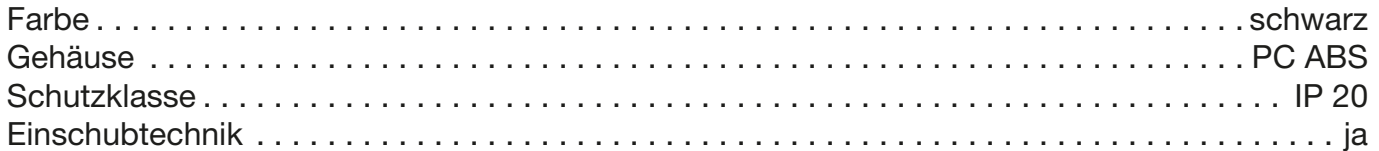

### Installation

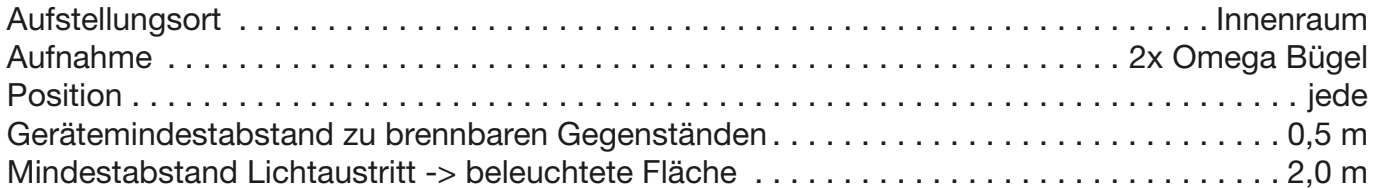

### Anschlüsse

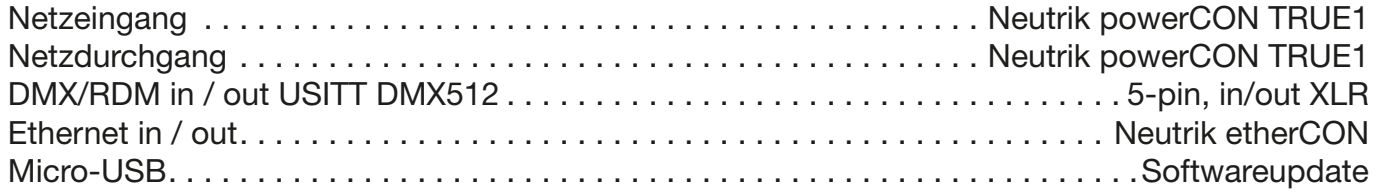

# <span id="page-44-0"></span>11. Konformitätserklärung

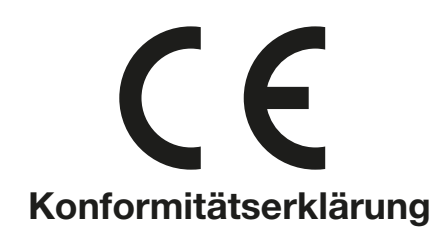

im Sinne der Richtlinie: 2014/35/EU Niederspannungsrichtlinie, (Richtlinie 2014/35/EU des Europäischen Parlaments und des Rates vom 26.02.2014 zur Angleichung der Rechtsvorschriften der Mitgliedstaaten betreffend elektrische Betriebsmittel zur Verwendung innerhalb bestimmter Spannungsgrenzen)

im Sinne der Richtlinie: 2014/30/EU Elektromagnetische Verträglichkeit (Richtlinie 2014/30/EU des Europäischen Parlaments und des Rates vom 26.02.2014 zur Angleichung der Rechtsvorschriften der Mitgliedstaaten über die elektromagnetische Verträglichkeit)

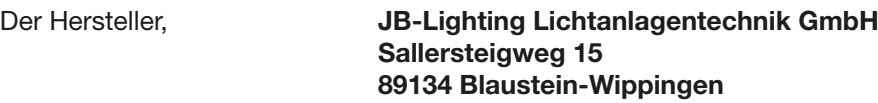

erklärt, dass das Produkt: P10 Profile

den wesentlichen Schutzanforderungen der Richtlinien entspricht. Es wurden folgende Normen zur Konformitätsbewertung herangezogen:

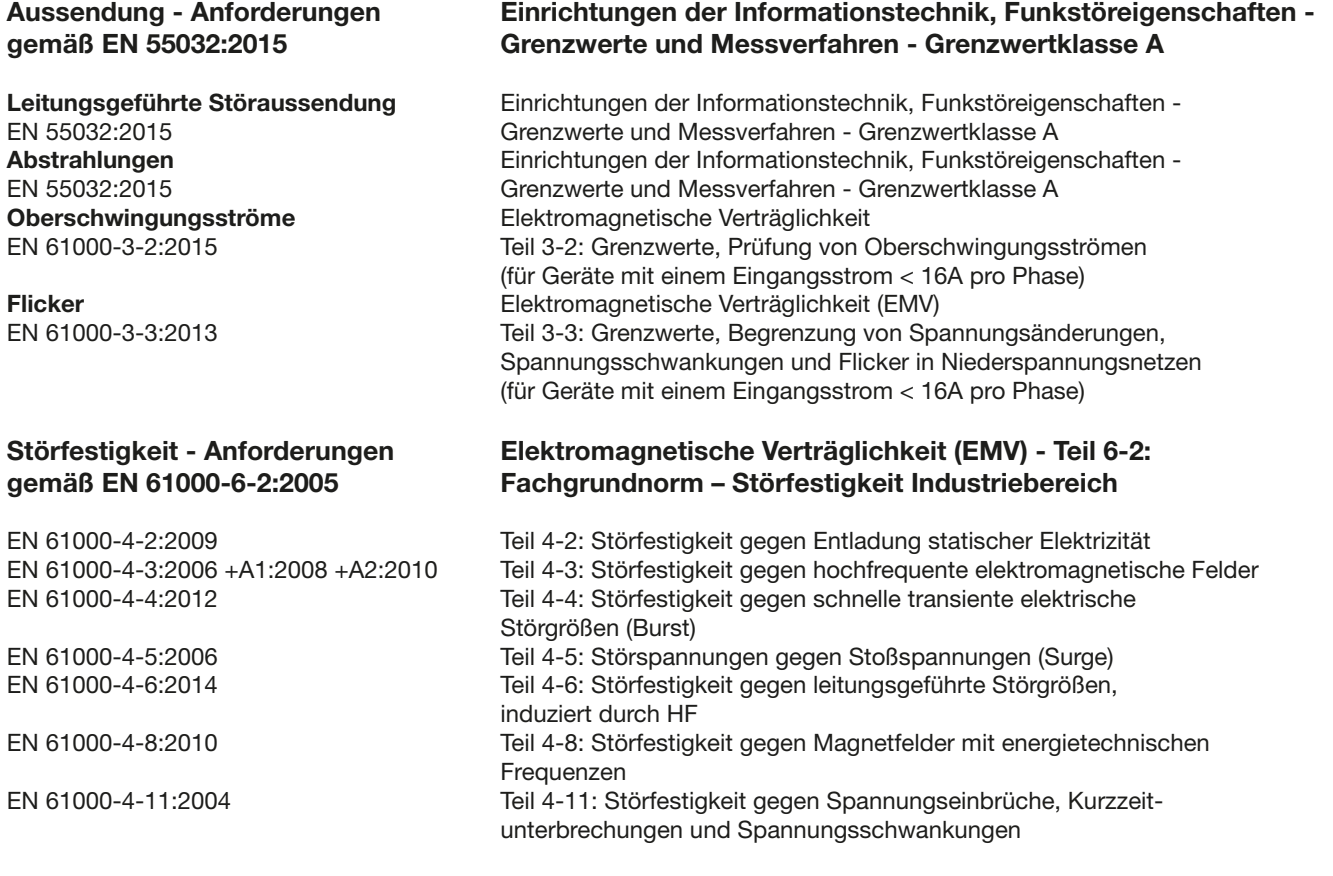

Blaustein, den 01.07.2022

 $\frac{1}{2}$ 

Jürgen Braungardt Geschäftsführer

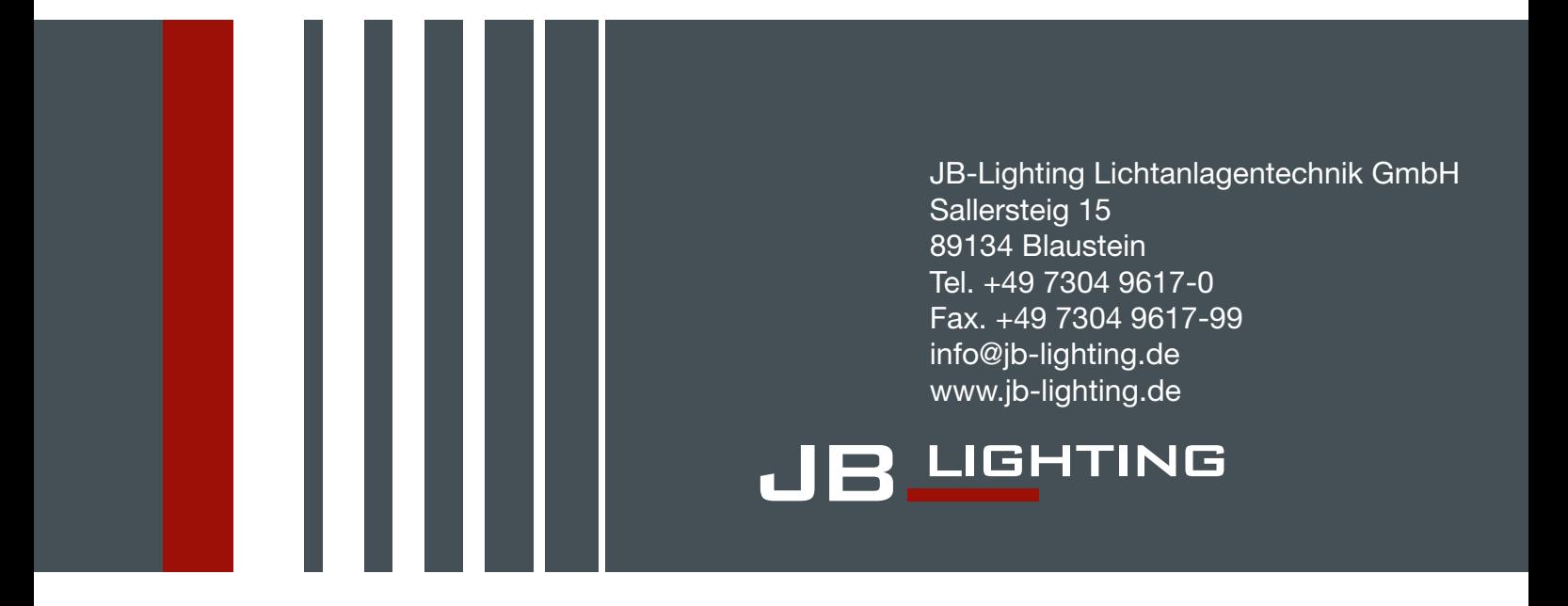